### **The Victorian Curriculum Digital Technologies**

#### **Programming in the Digital Technologies Curriculum (F-10) VCAA Webinar – 15 March 2018**

**Daryl Croke – VCAA Specialist Teacher (Mount Ridley P-12 College) Richard Fox – VCAA Specialist Teacher (Diamond Valley College)**

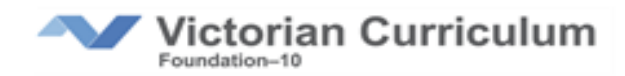

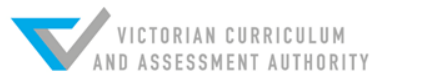

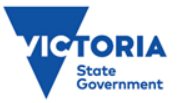

### **Copyright**

© Victorian Curriculum and Assessment Authority (VCAA) 2018.

Some elements in this presentation may be owned by third parties.

VCAA presentations may be reproduced in accordance with the [VCAA's Copyright and Intellectual](http://www.vcaa.vic.edu.au/Pages/aboutus/policies/policy-copyright.aspx)  [Property Policy,](http://www.vcaa.vic.edu.au/Pages/aboutus/policies/policy-copyright.aspx) and as permitted under the Copyright Act 1968.

VCE is a registered trademark of the VCAA.

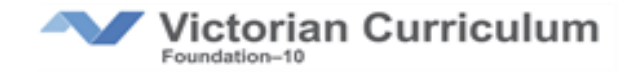

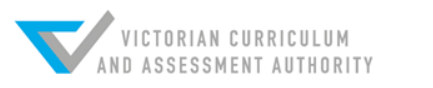

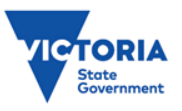

# **VCAA Professional Learning Support**

- To find online webinars or face-to-face sessions in your area:
- **[http://www.vcaa.vic.edu.au/Pages/foundation10/viccu](http://www.vcaa.vic.edu.au/Pages/foundation10/viccurriculum/viccur-proflearn-specialists.aspx) [rriculum/viccur-proflearn-specialists.aspx](http://www.vcaa.vic.edu.au/Pages/foundation10/viccurriculum/viccur-proflearn-specialists.aspx)**

To request a session for your local network: **[http://www.vcaa.vic.edu.au/Pages/foundation10/viccu](http://www.vcaa.vic.edu.au/Pages/foundation10/viccurriculum/viccur-proflearn-specialists.aspx) [rriculum/viccur-proflearn-specialists.aspx#request](http://www.vcaa.vic.edu.au/Pages/foundation10/viccurriculum/viccur-proflearn-specialists.aspx)**

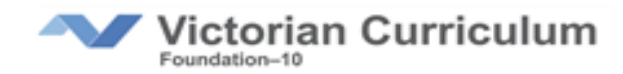

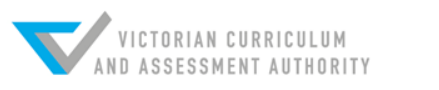

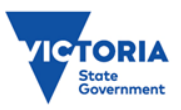

### **Introduction**

Daryl Croke, Mount Ridley P-12 College, Craigieburn

- Year 5/6 Digital Technologies
- Year 7 Robotics
- Year 8 Digital Technologies

Richard Fox, Diamond Valley College, Diamond Creek

- Year 7 Robotics
- Year 9/10 Electronics

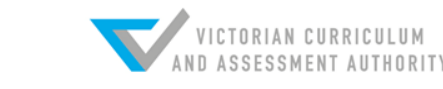

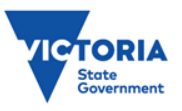

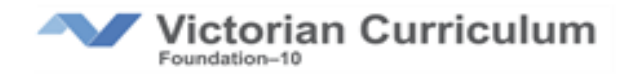

### **Who's with us today?**

Are you participating on your own, or with colleagues?

What sector are you from?

What year level/s are you teaching?

Is this your first year of teaching Digital Technologies?

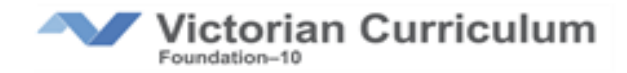

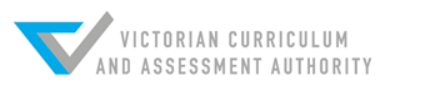

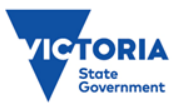

### **Programming in the Digital Technologies Curriculum**

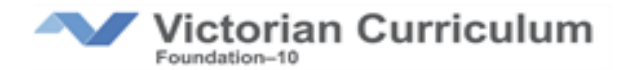

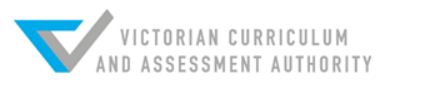

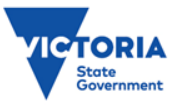

### **Agenda**

- Overview of the Creating Digital Solutions strand
- Ways of Thinking
- From algorithms to programming languages
- A look at some common programming environments (visual, general-purpose and object-oriented)

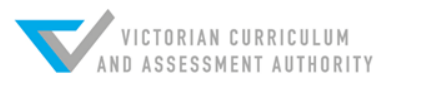

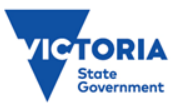

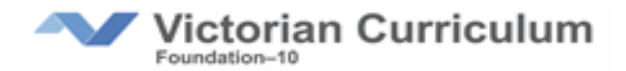

### **Overview of Creating Digital Solutions Strand**

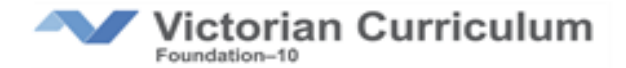

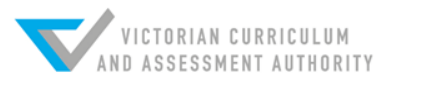

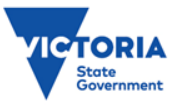

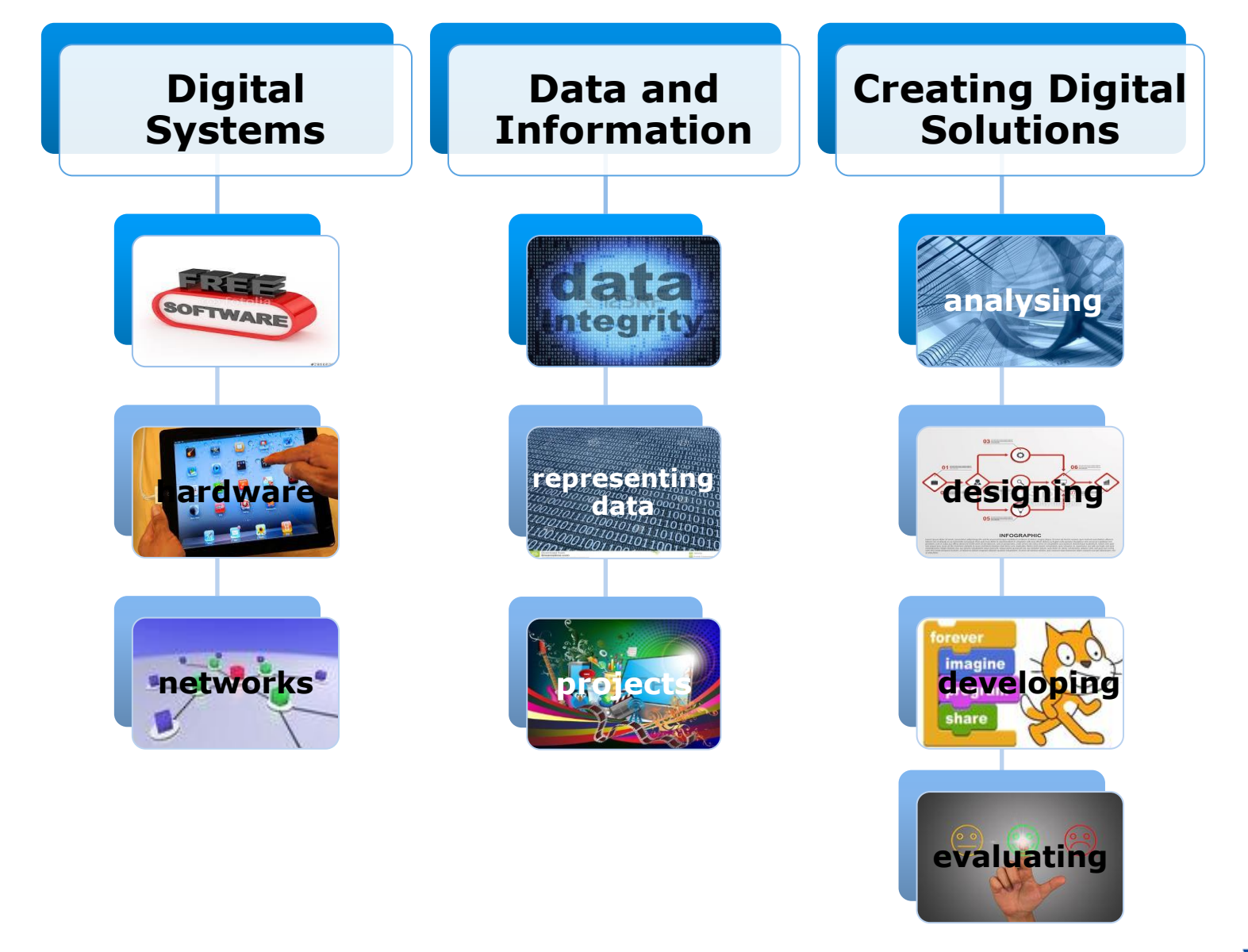

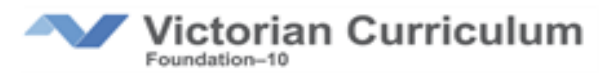

**Image credit:** Paula Christophersen

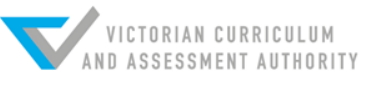

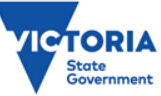

### **Curriculum is a continuum**

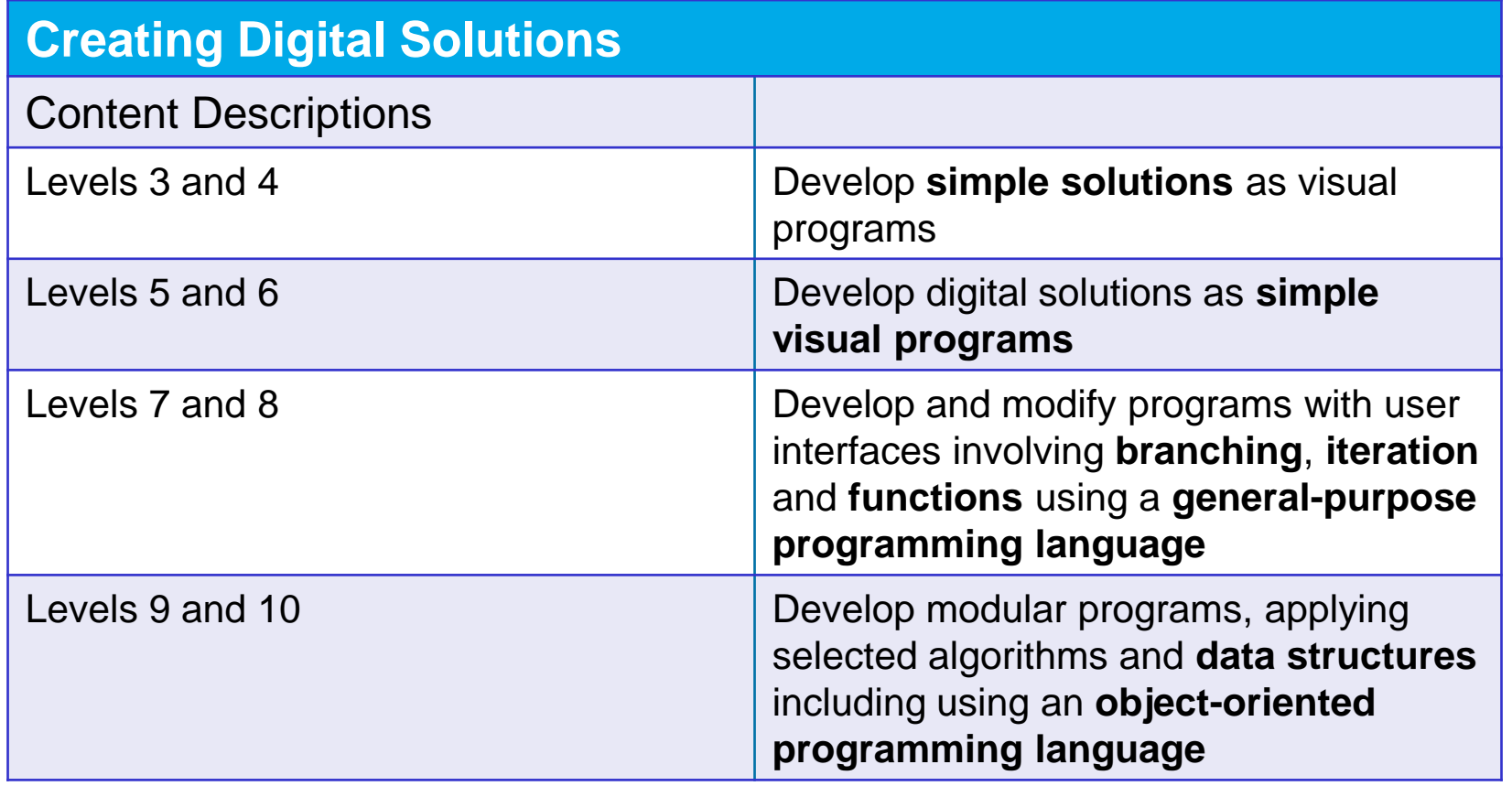

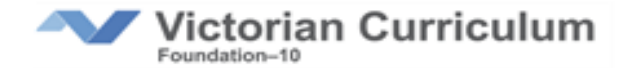

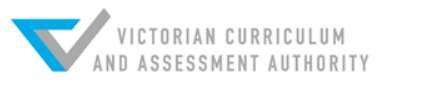

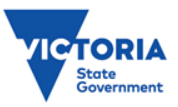

### **Creating Digital Solutions**

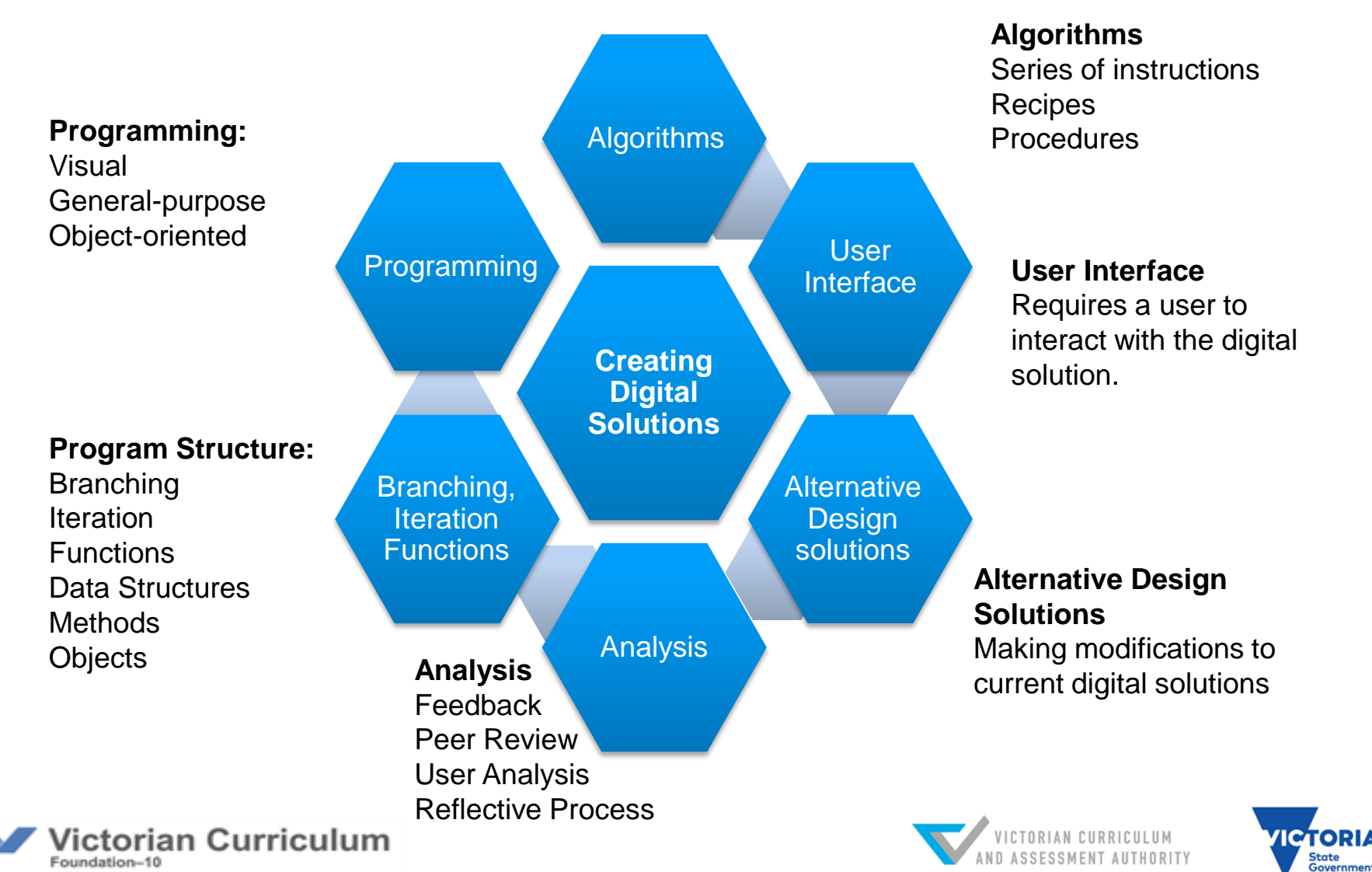

### **Creating Digital Solutions**

Explores processes and skills by which students create **digital solutions**

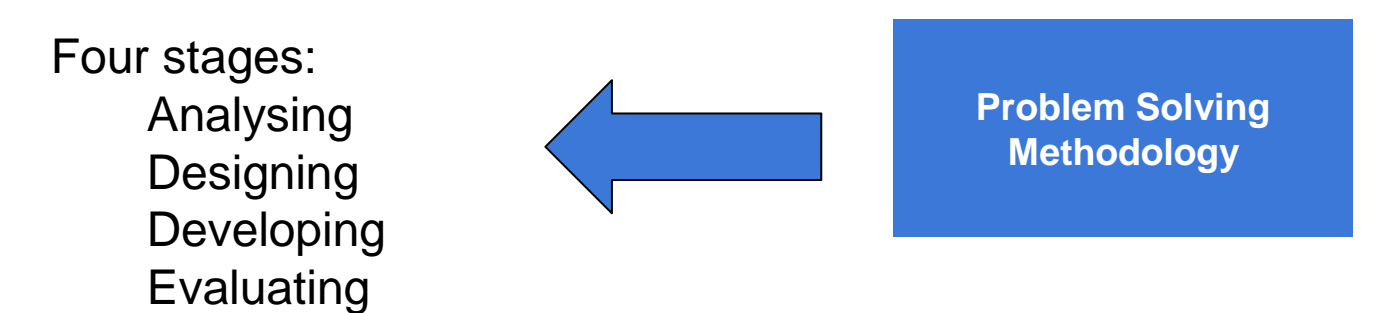

Creating Digital Solutions requires:

Skills in using digital systems

Different ways of thinking (computational, design and systems thinking)

Links to other curriculum areas:

Mathematics, The Arts, Design and Technologies.

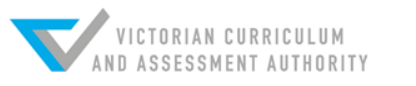

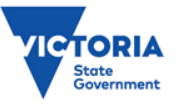

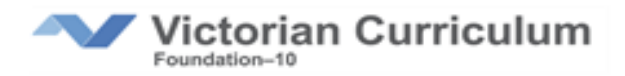

### **Teaching resources**

The VCAA have some model lesson activities and sequences online for teachers to use

<http://www.vcaa.vic.edu.au/Pages/foundation10/viccurriculum/digitech/teachresources.aspx>

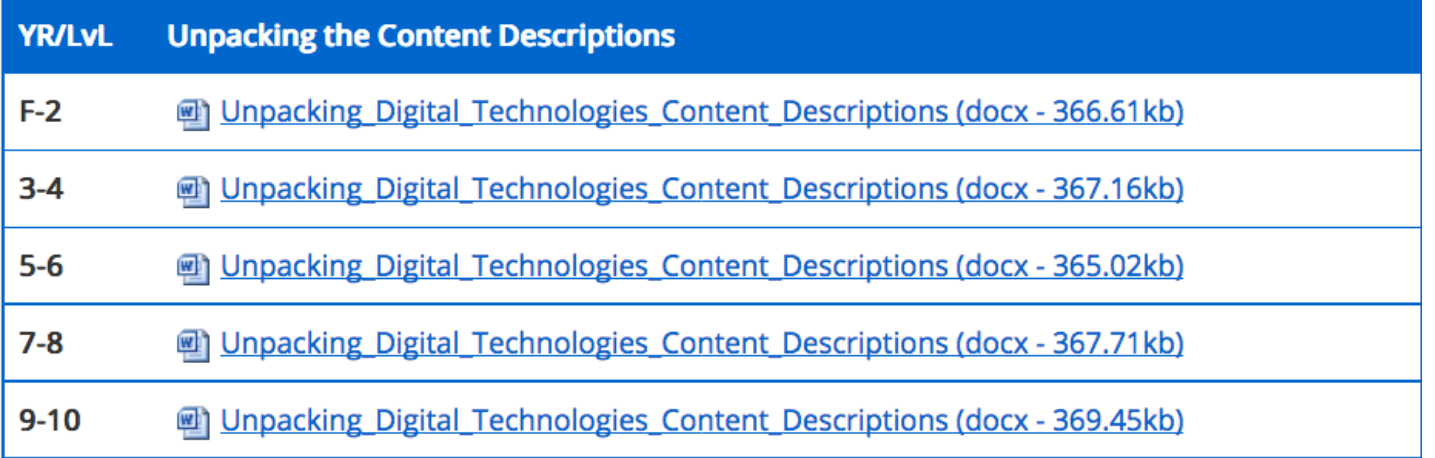

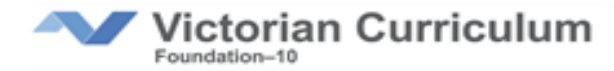

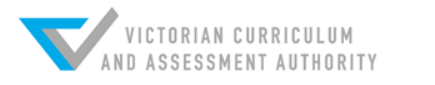

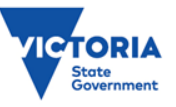

### **7-8 Sample content**

**Strand Creating Digital Solutions**

#### **Content Description**

Develop and modify programs with user interfaces involving branching, iteration and functions using a general-purpose programming language

#### **Suggested Focus**

- overview of basic control structures used in general-purpose programming (sequence, branching and iteration)
- introducing:
	- variables and data types
	- methods and data structures
	- procedures and functions that return a value
- solving simple problems through the use of a general-purpose programming language
- using testing tables and test data

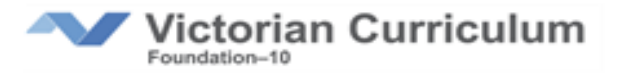

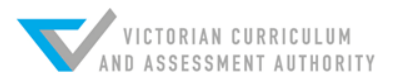

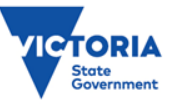

### **7-8 Sample content**

#### **Sample Activities**

- transforming simple algorithms into programs using a nominated general-purpose programming language
- analysing more complex programs and identifying the variables used and their data types
- creating programs that incorporate all three control structures (sequence, branching and iteration)
- using functions that return values in a program
- modifying programs with simple data structures such as lists or arrays
- modifying supplied programs and predicting the expected output
- using various techniques to test the expected output of a program, such as testing tables

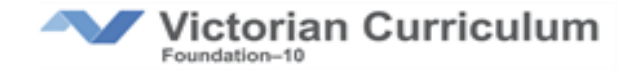

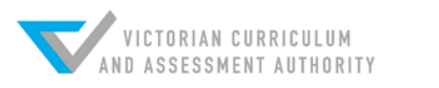

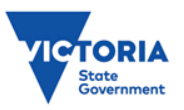

### **Ways of thinking**

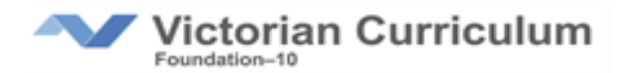

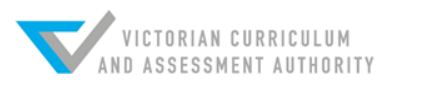

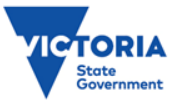

# **Ways of Thinking**

The Digital Technologies curriculum draws on these important ideas:

- Computational Thinking
- Design Thinking
- Systems Thinking

They are embedded in the curriculum but not explicitly stated!

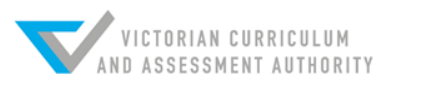

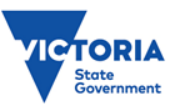

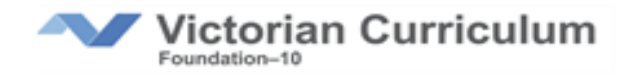

### **Computational Thinking**

"A problem-solving method … that can be implemented by digital systems, such as **organising data** logically, **breaking down problems** into components, and the design and use of **algorithms**, patterns and models."

*VCAA Digital Technologies Glossary*

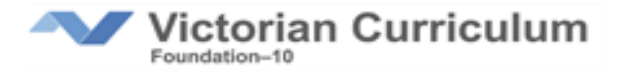

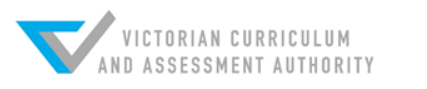

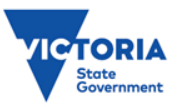

# **Design Thinking**

"... understanding design problems and opportunities, **visualising** and generating creative and innovative ideas, and **analysing** and **evaluating** those ideas that best meet the **criteria** for success and planning. Designing stems from the notion that current products, processes, systems or services are either unsuitable for our needs or can be improved."

*VCAA Digital Technologies Glossary*

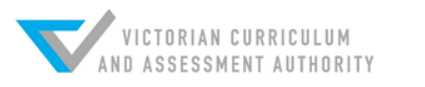

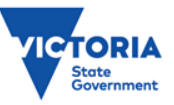

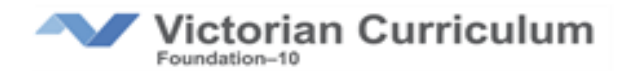

### **Systems Thinking**

"… the identification and solving of problems where parts and components of a system, their **interactions**  and **interrelationships** are analysed individually to see how they influence the functioning of the whole system. This approach enables students to **understand systems** and work with complexity, uncertainty and risk."

*VCAA Digital Technologies Glossary*

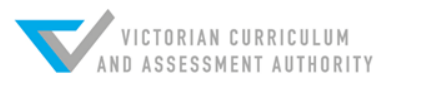

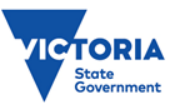

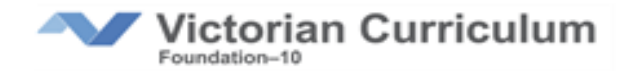

### **Computational Thinking**

When we are creating algorithms and turning them into program code, we are making use

of **Computational Thinking**.

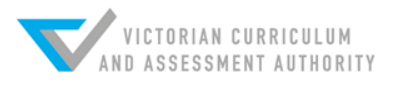

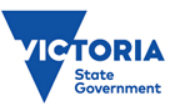

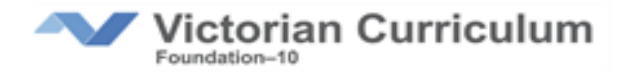

### **From Algorithms to Programming Languages**

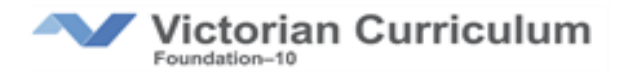

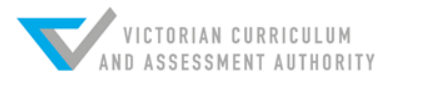

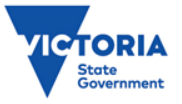

### **Solving problems**

*All* problems can be solved with algorithms

Algorithm: "A description of the steps and decisions required to solve a problem."

VCAA Digital Technologies Glossary

*Algorithms are the thinking behind programs, poor thinking poor program*

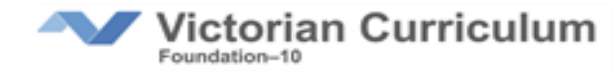

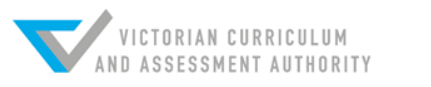

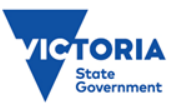

### **Control structures**

*All* problems can be solved using three control structures

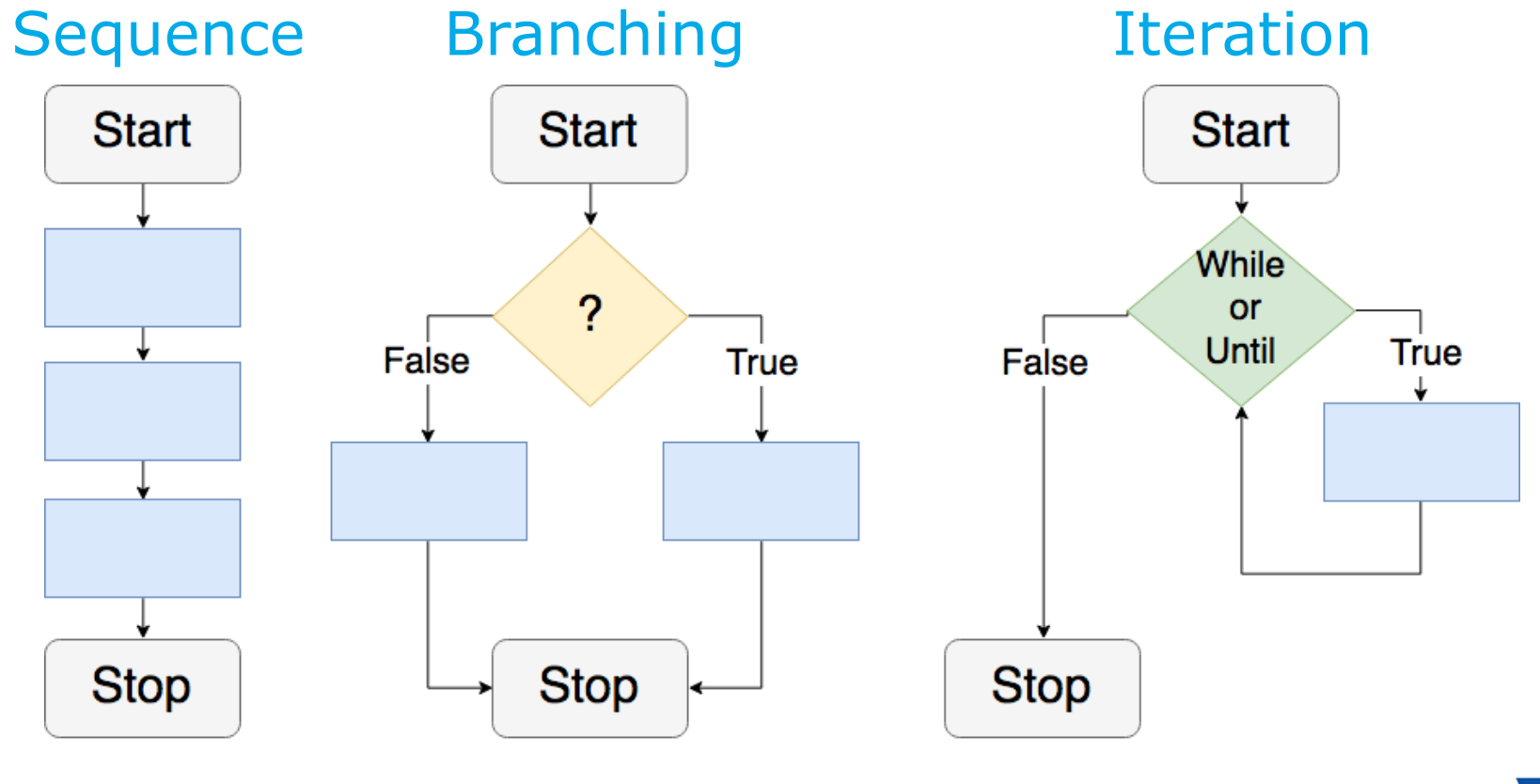

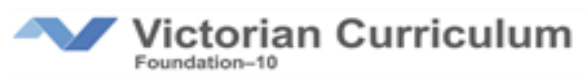

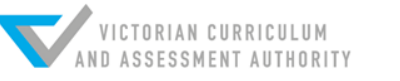

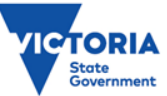

# **Sequence (step by step)**

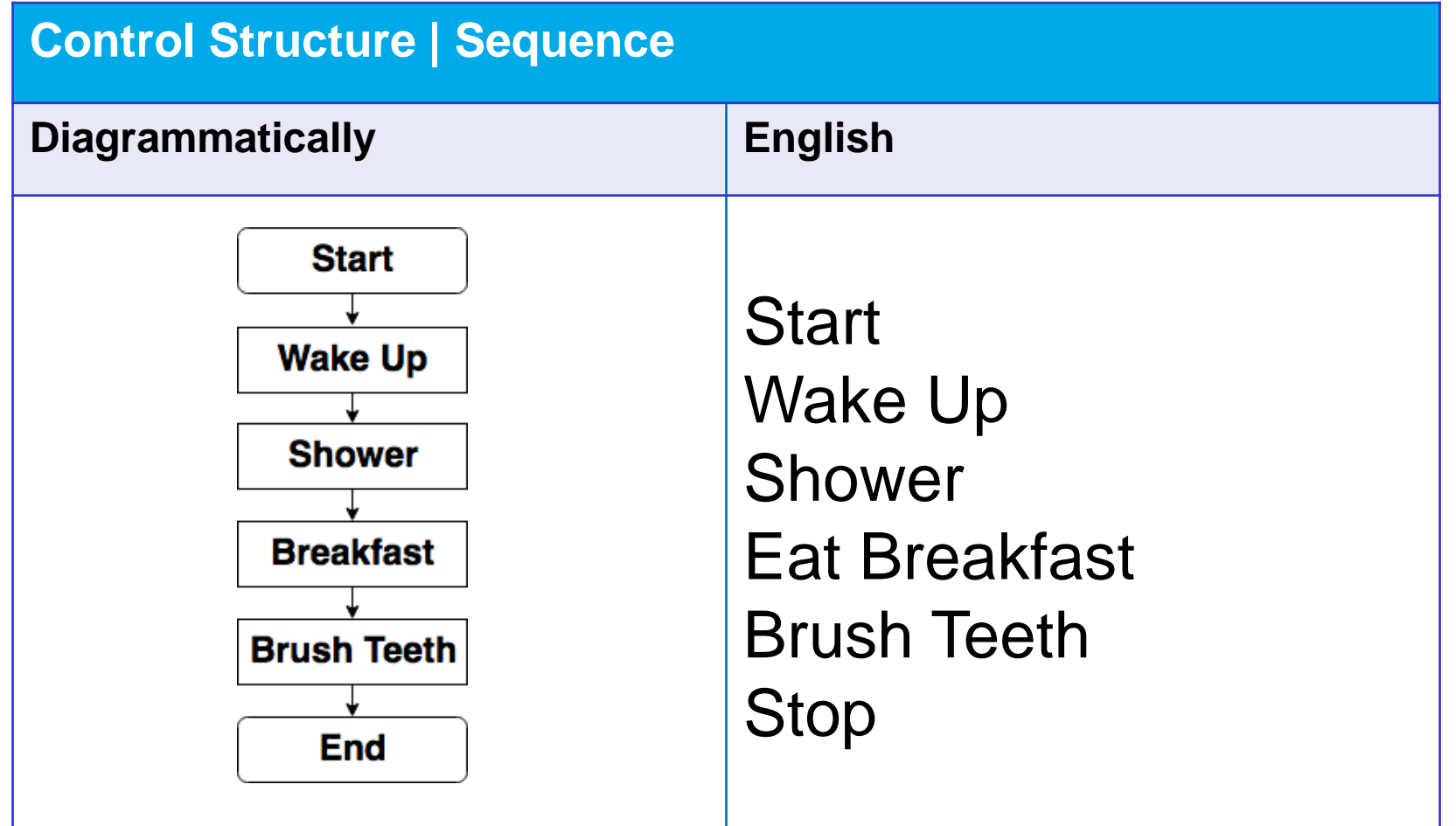

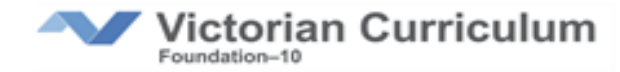

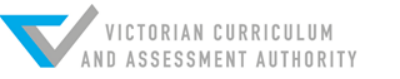

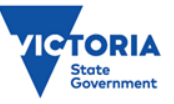

# **Branching (selection)**

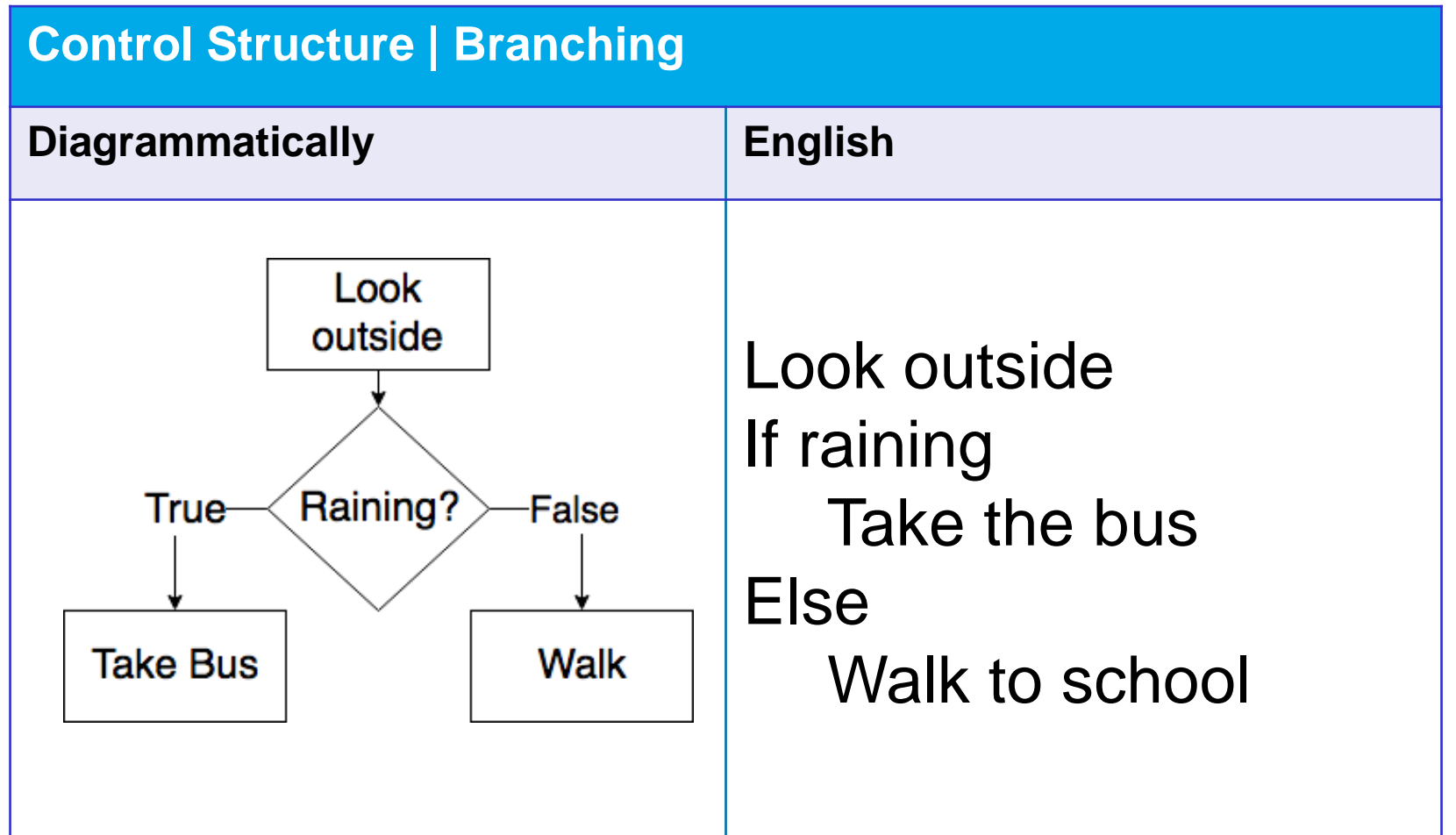

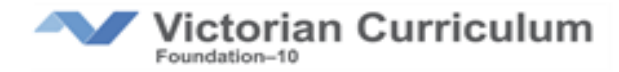

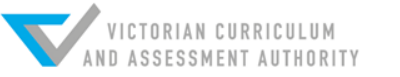

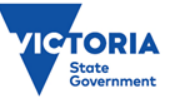

# **Iteration (repeating, looping)**

**Control Structure | Iteration (repeating, looping)**

**Diagrammatically**

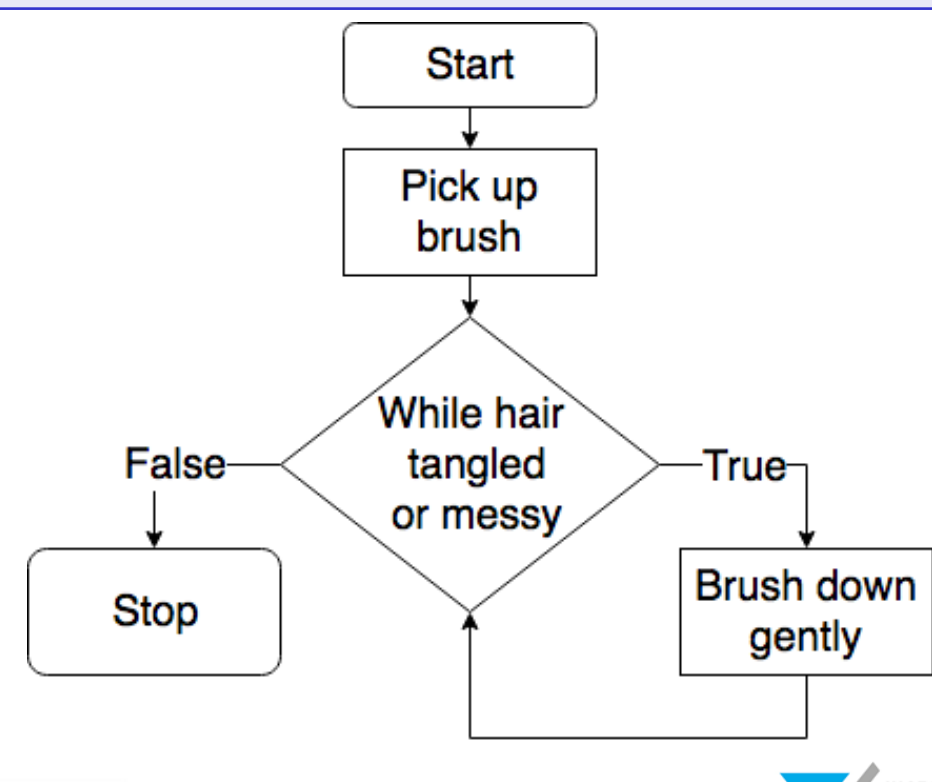

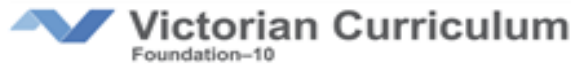

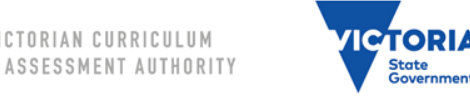

### **Combining structures**

#### **Combination (sequence, iteration, branching)**

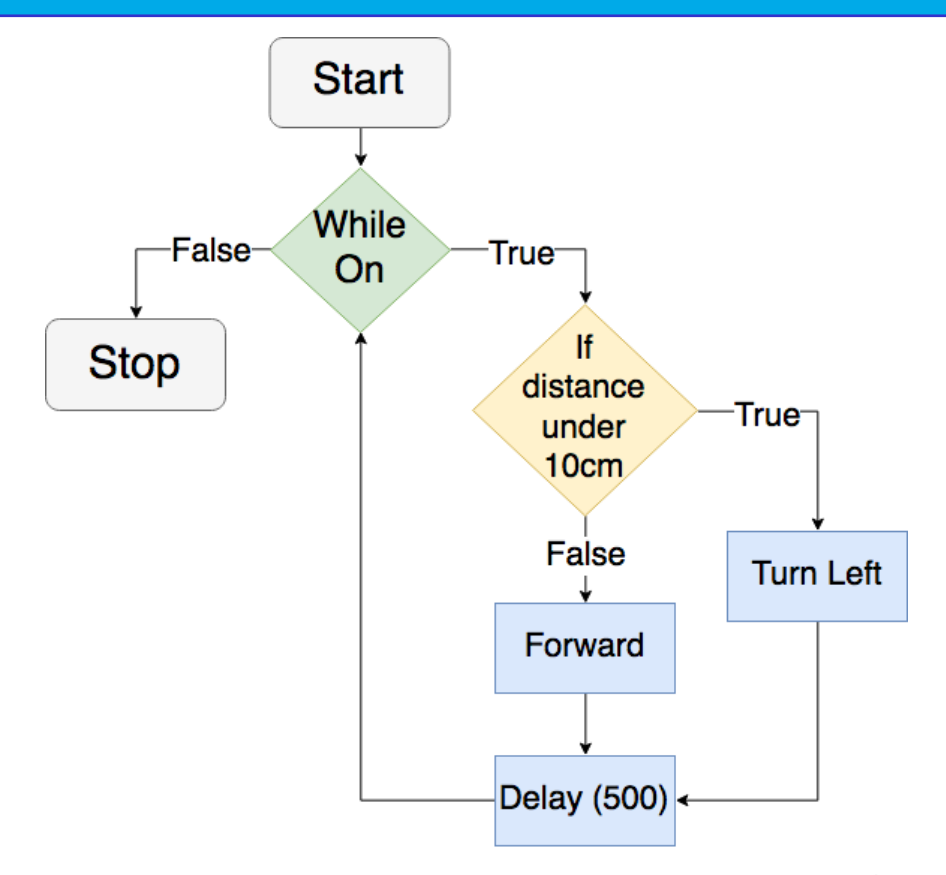

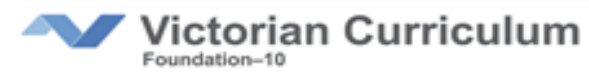

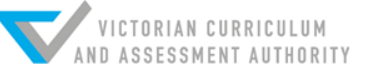

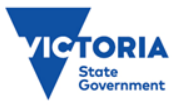

### **Starting to program**

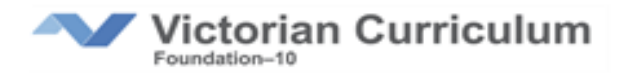

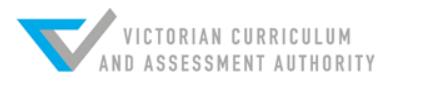

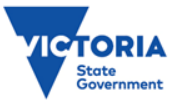

### **Questions**

Who's teaching programming now?

What are you using?

How is it going?

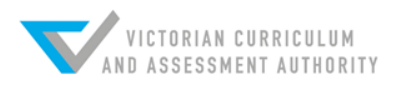

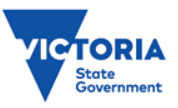

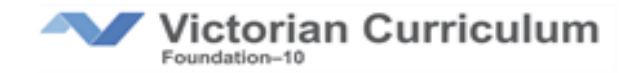

### **Programming F-2 level**

At F-2 levels we would only concentrate on sequence (step by step) instructions

A good example would be programming a Bee-Bot type robot

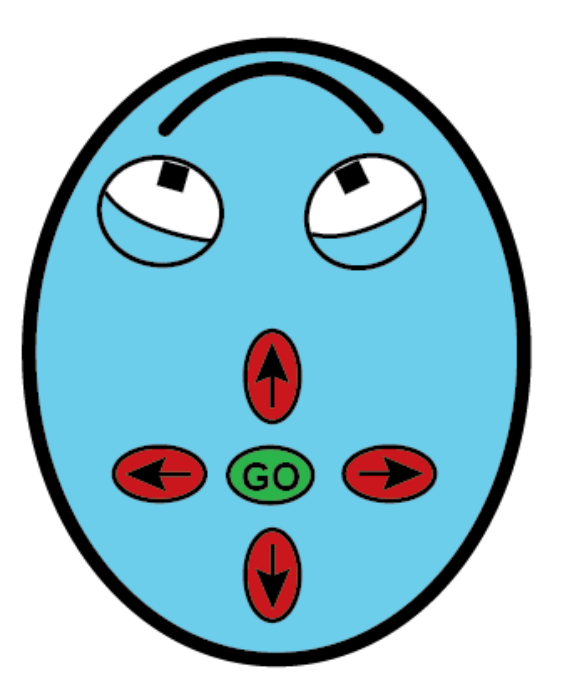

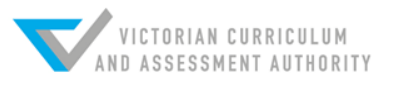

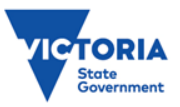

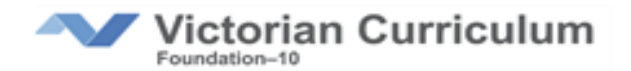

# **Programming F-2 level**

#### Problem: how to we program a square?

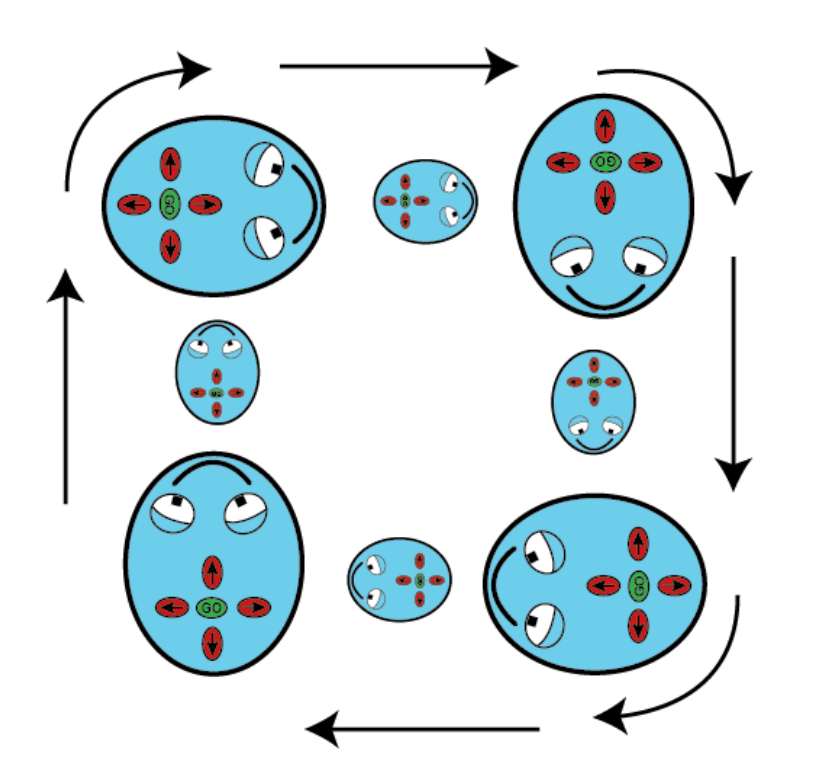

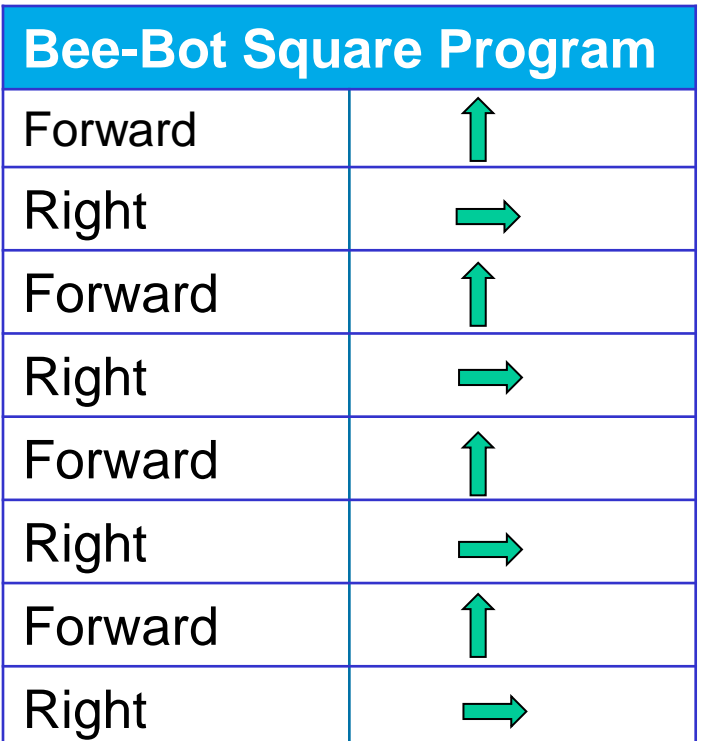

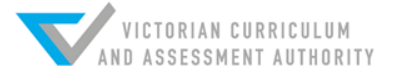

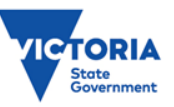

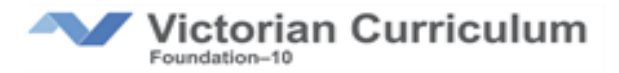

### **Programming 3-4**

I start with Code.org "Classic Maze": <https://studio.code.org/hoc/1> **What control structure is being used?**

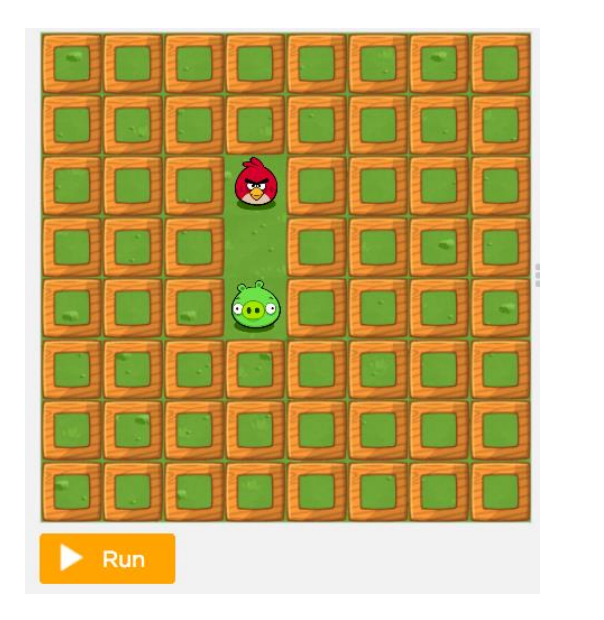

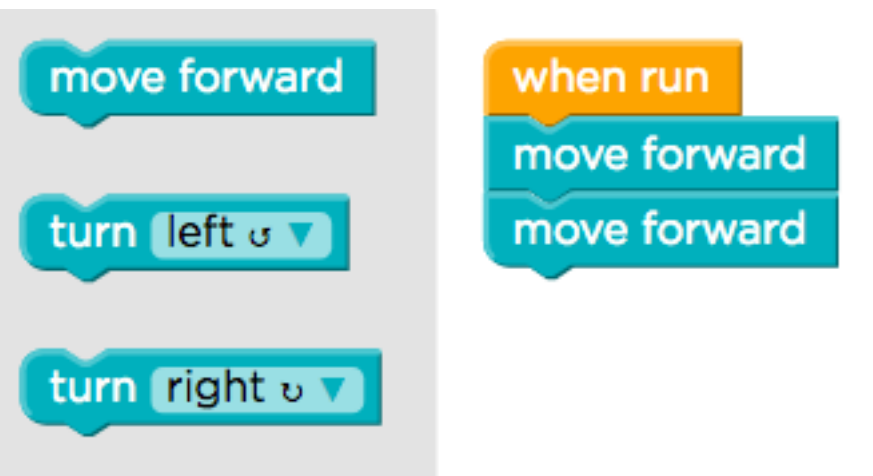

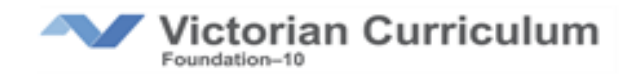

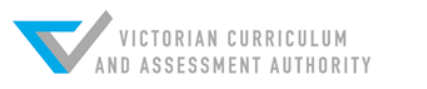

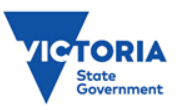

### **Links with Algorithms**

### Students get stuck on Problem 9

What is the solution to this problem?

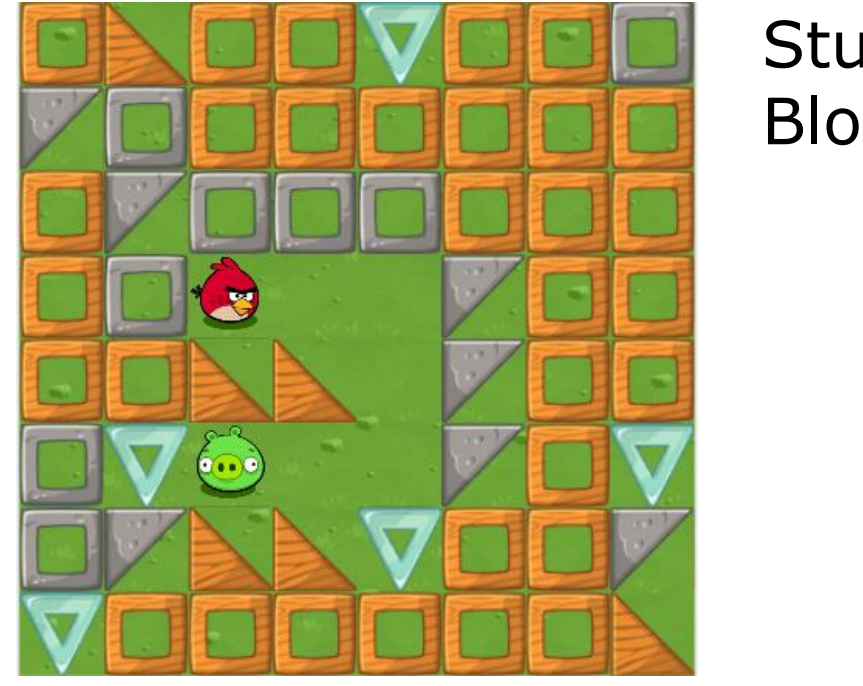

### Students can use the following Blocksmove forward turn left o turn right v v repeat 3 times

do

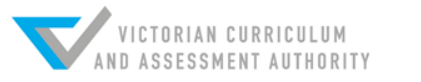

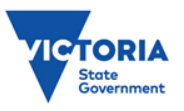

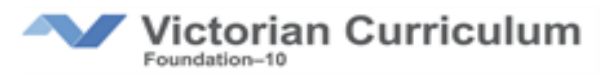

### **Links with Algorithms**

#### Students get stuck on Problem 9

Many students don't realise that a repeating pattern can contain more than one action.

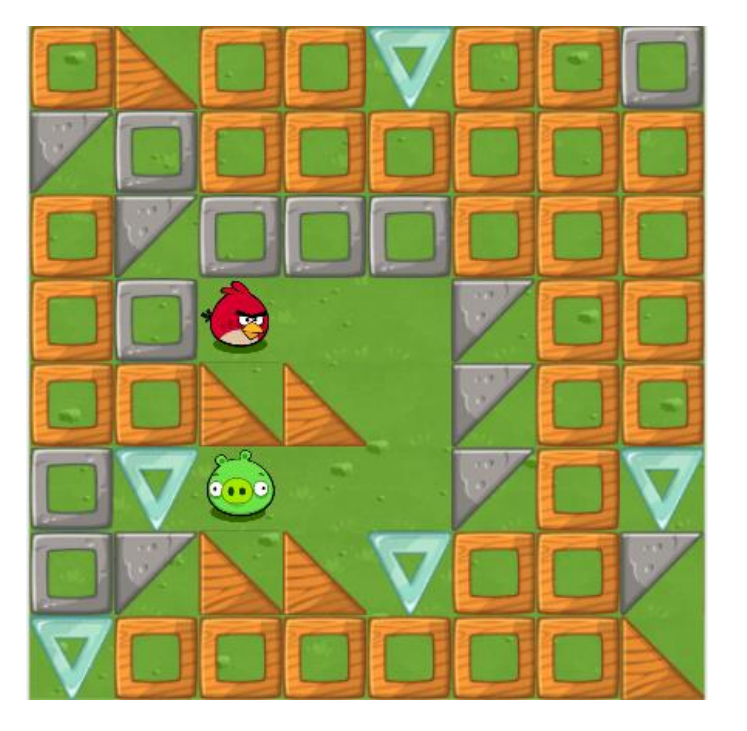

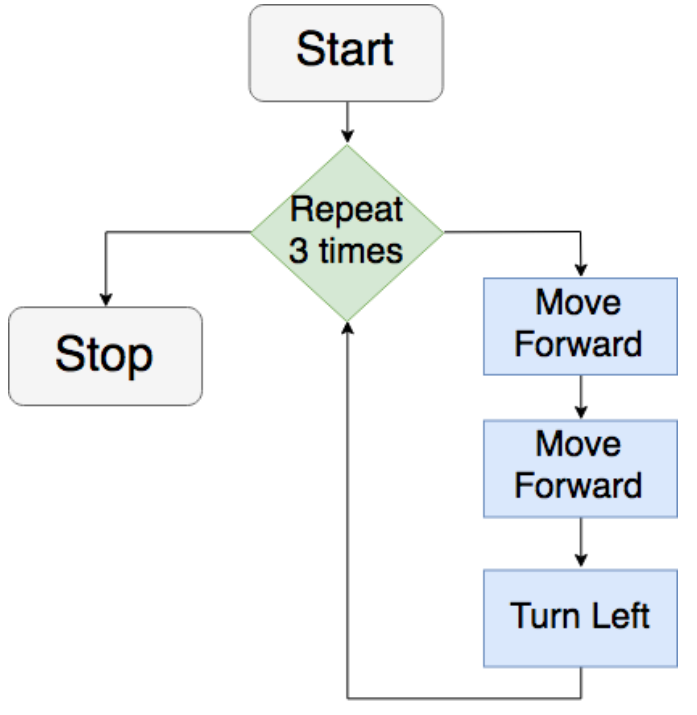

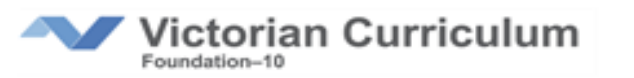

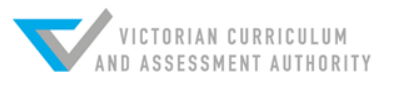

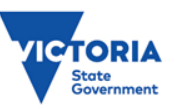

### **Solution**

### (move forward, move forward, turn right) x 3

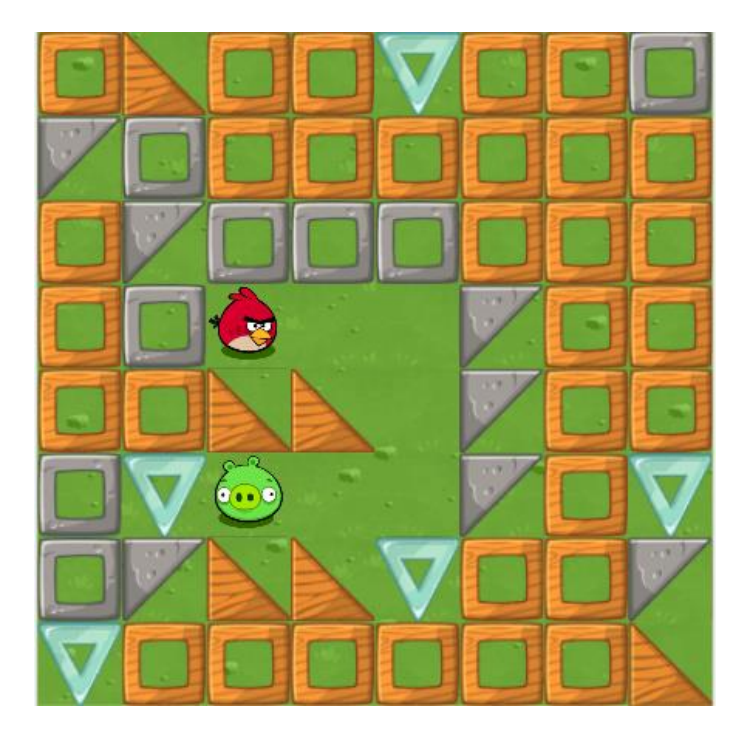

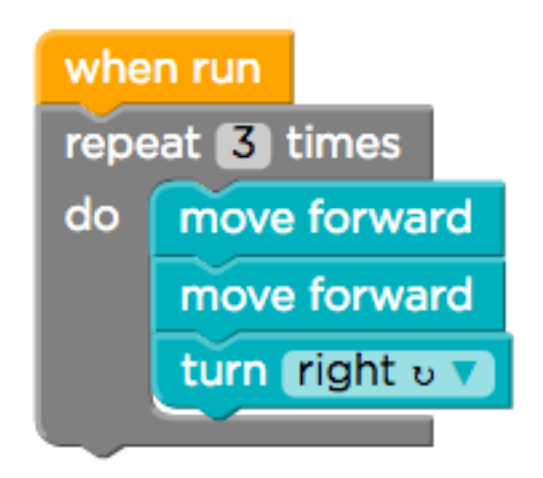

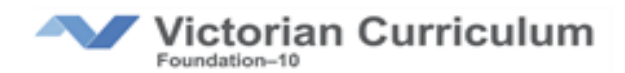

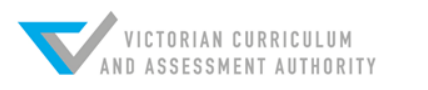

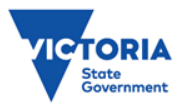

### **Blockly and Text-based code**

Encourage students to look at the JavaScript code

Ask them to find examples of each control structure (home work task)

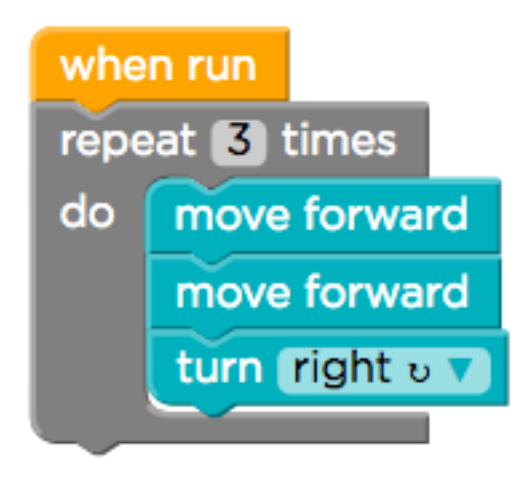

for (var count =  $0$ ; count < 3; count++) { moveForward(); moveForward(); turnRight();

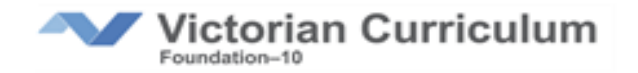

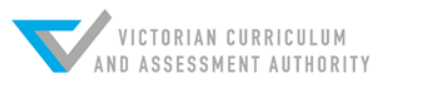

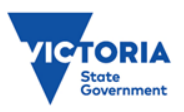

### **Problem to Program**

#### Problem: Draw a 6 pointed star

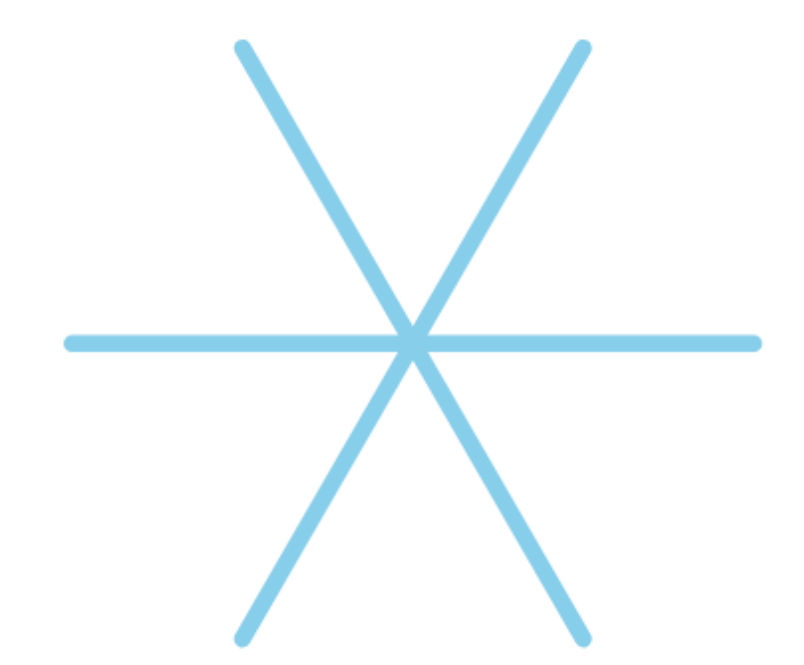

What is a possible algorithm to achieve this?

What 'blocks' or control structures do we need?

<https://groklearning.com/learn/hoc-snowflake-blockly/>

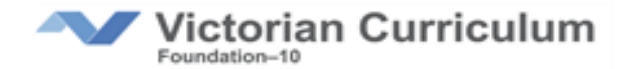

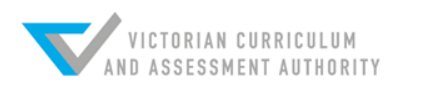

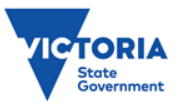

### **Problem to Program**

#### **Diagram Algorithm English Algorithm**

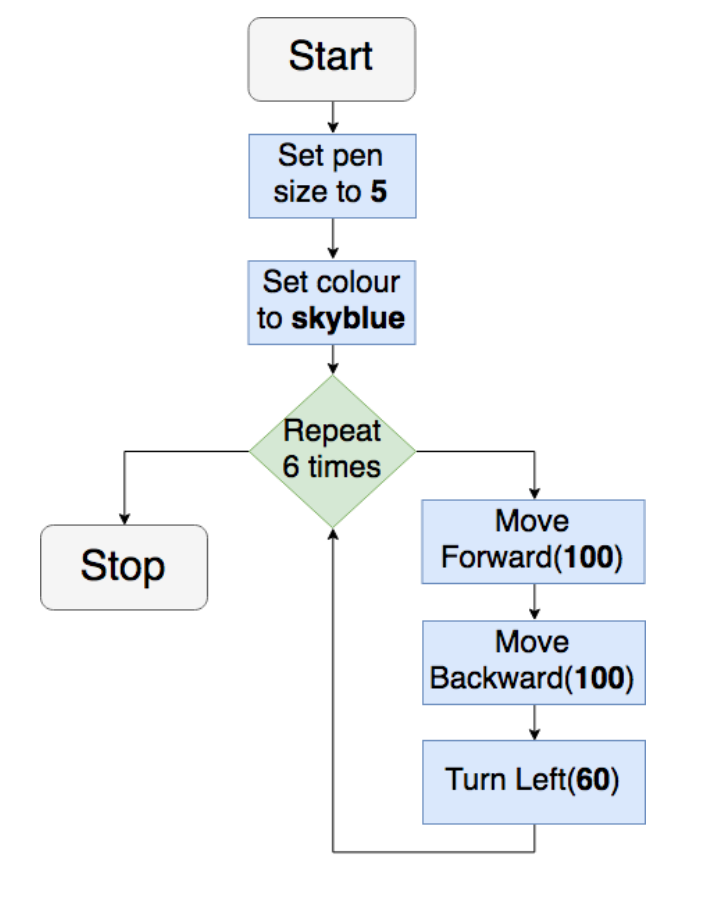

#### **Start**

Set pen size to 5 Set pen colour to "skyblue"

Repeat 6 times Move Forward 100 Move Backward 100 Turn Left 60 End Repeat **End** 

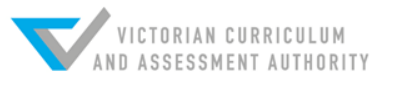

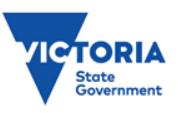

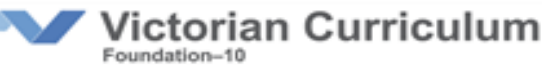

### **Problem to Program**

#### **Block Based Coding Text-Based Coding**

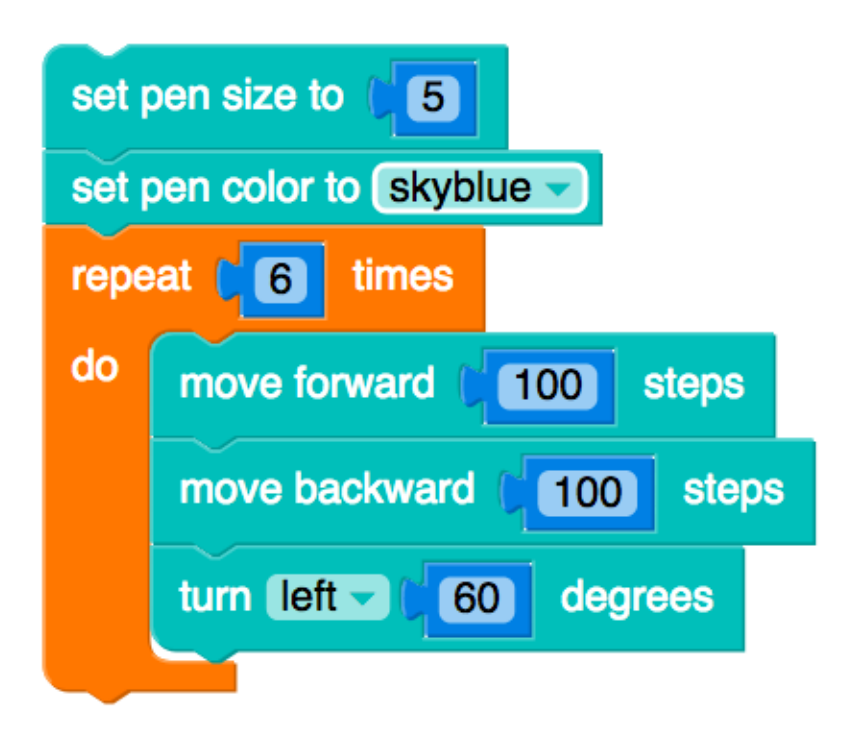

from turtle import \*

pensize(5) pencolor('skyblue') for count in range $(6)$ :  $forward(100)$ backward(100)  $left(60)$ 

<https://groklearning.com/learn/hoc-snowflake-blockly/>

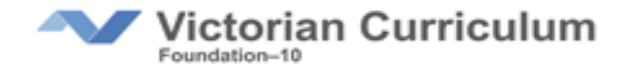

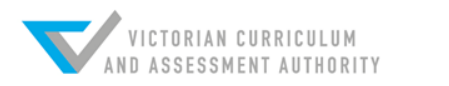

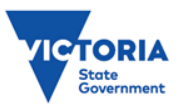

### **User Input (Integers)**

#### **Toggling between blocks and text**

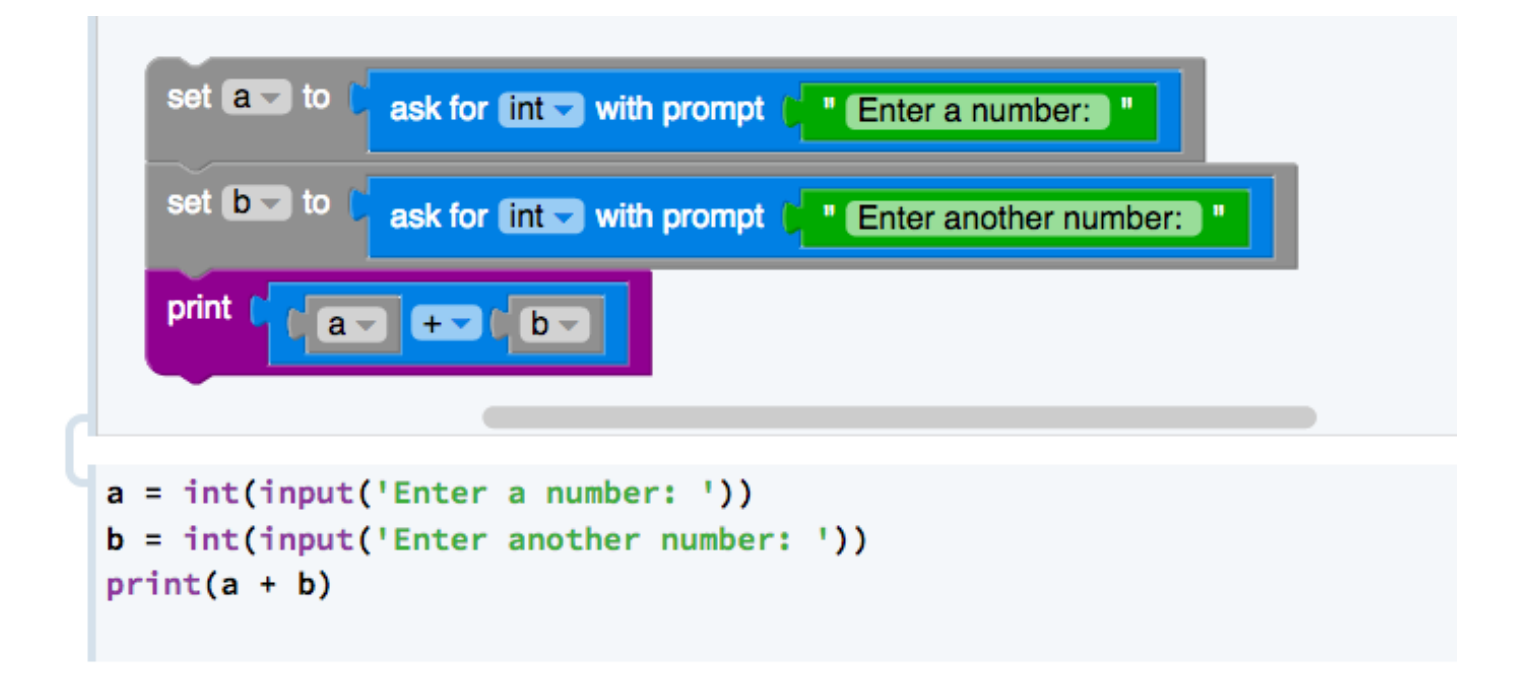

<https://groklearning.com/learn/hoc-space>

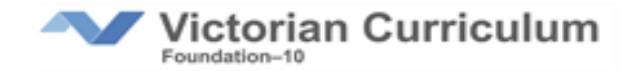

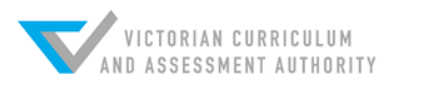

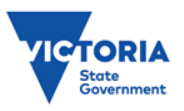

#### Level 7 and up

### **User Input (strings)**

#### **Using Branching (if/else statements)**

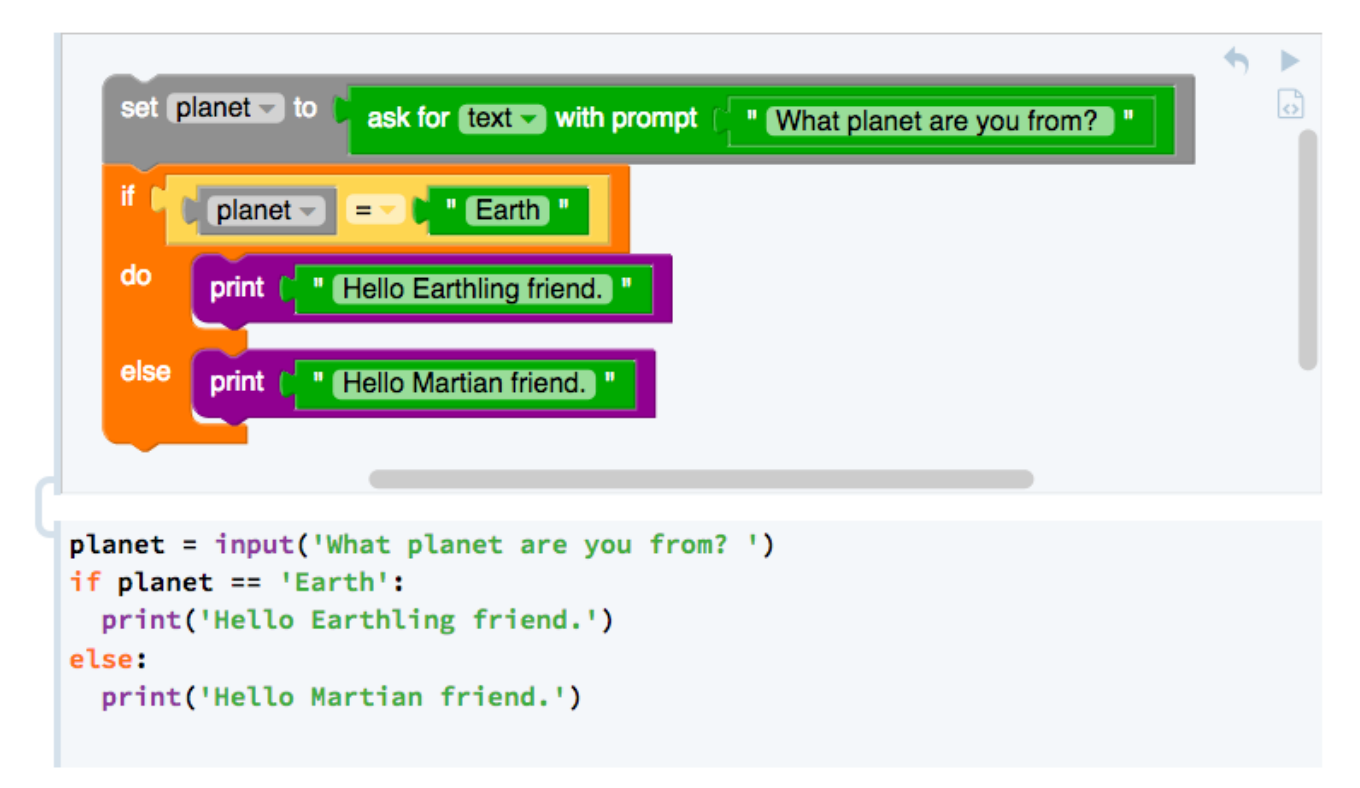

<https://groklearning.com/learn/hoc-space>

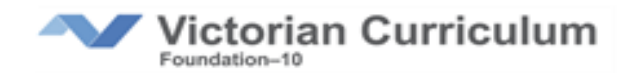

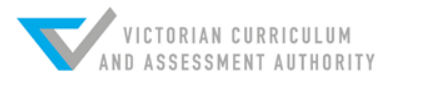

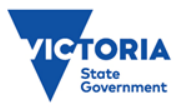

#### **Functions are introduced at Level 7 and 8.**

"A function is a sequence of instructions that we can define and reuse multiply times"

Example of use: We want to draw a house with 2 windows. Rather than creating 2 blocks of repeating code we would **create a function** to draw 1 window and **call the function** 2 times.

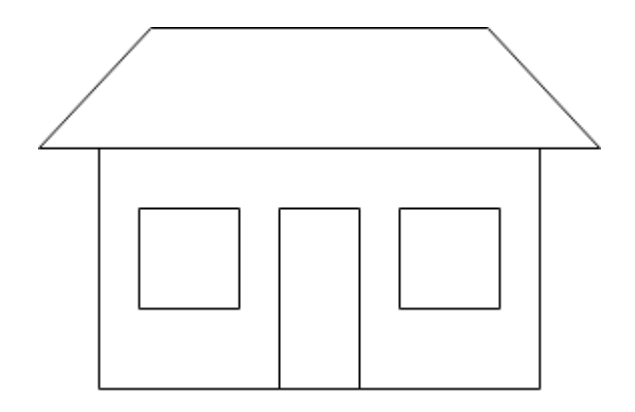

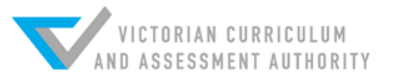

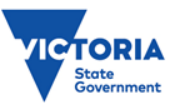

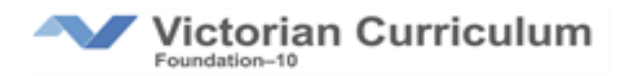

### *draw\_window* function is *called* in the main program

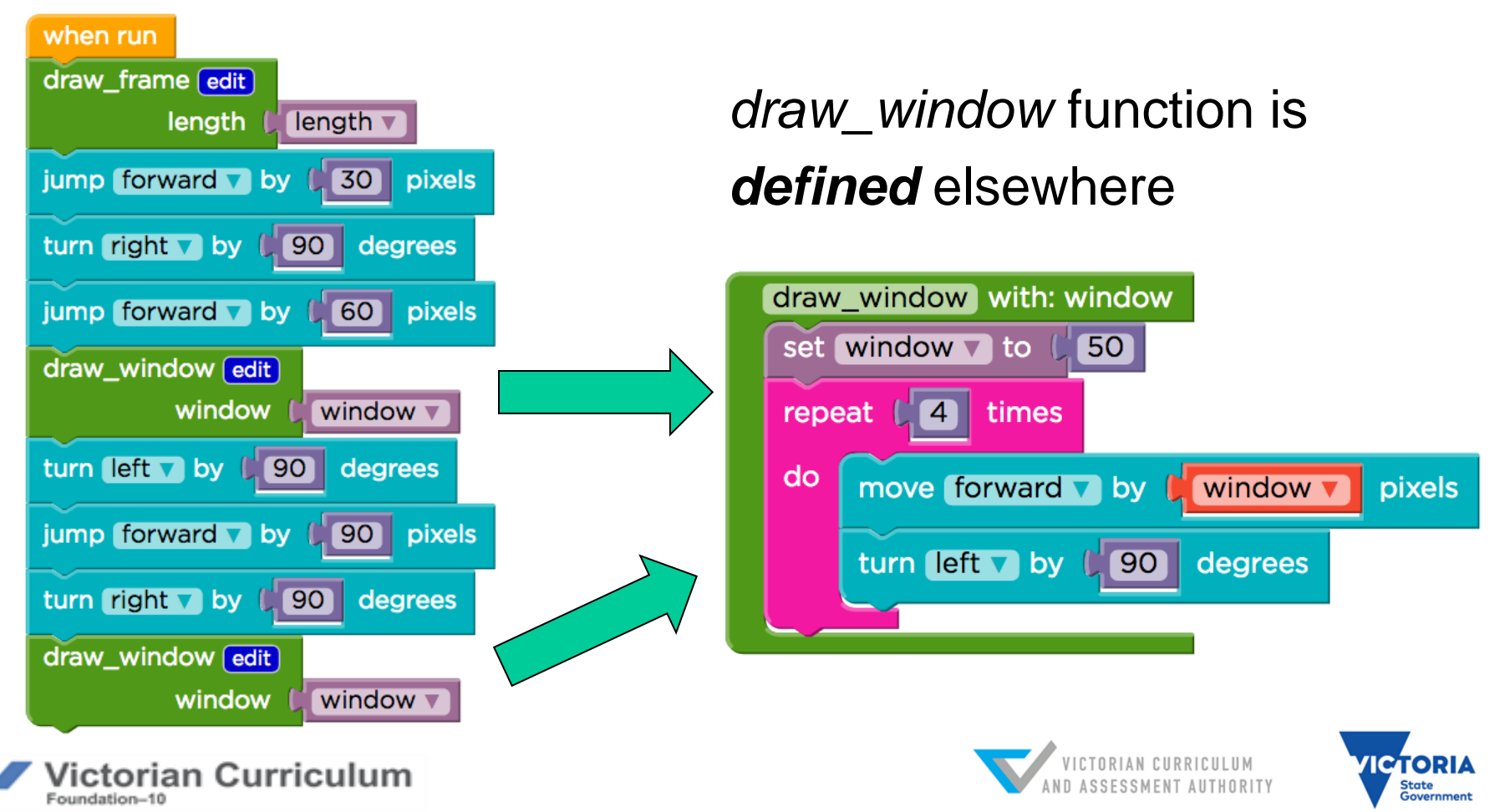

### *draw\_window* function is *called* in the main program

draw\_frame(length2); jumpForward(30); turnRight(90); jumpForward(60); draw\_window(window2); turnLeft(90); jumpForward(90); turnRight(90); draw\_window(window2);

```
function draw_window(window2) {
 window2 = 50;
  for (var count2 = 0; count2 < 4; count2++) {
    moveForward(window2);
    turnLeft(90);
 ł
```
functions are usually defined above the body of the main program

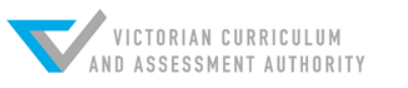

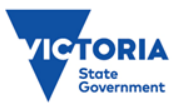

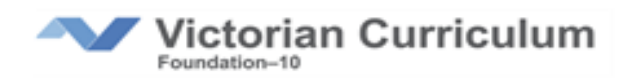

*Real functions return a value, a simple Python example*

# A program that will return a value

```
# A function to add two numbers
def add_Numbers(x,y):
  total = x + yreturn total
```

```
# Main program
total = add_Numbers(5, 10)print total
```
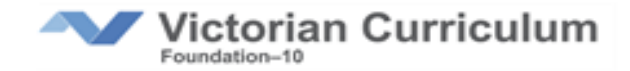

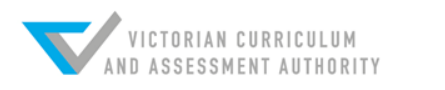

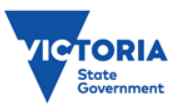

At levels 9 and 10 students are introduced to Object-Oriented Programming

Using object-orientated programming allows the developer to simplify and reduce the lines of code

Similar to using functions, blocks of code are developed elsewhere and called upon in the main program

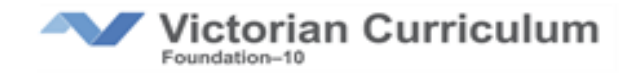

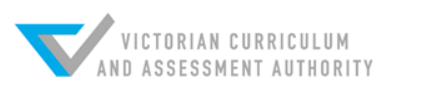

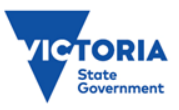

#### **Template and variation:**

In object-oriented programming (OOP) we create a template called a **class**.

The class can have many **properties** which describe it, and do things by using **methods.**

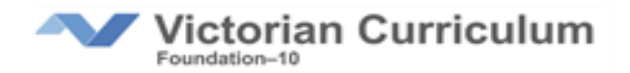

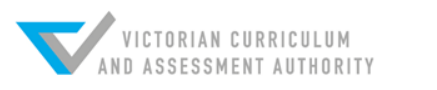

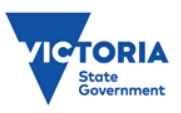

Consider an Arduino program to control a traffic lights

We have 3 LEDs, that can be on or off, and have different

colours

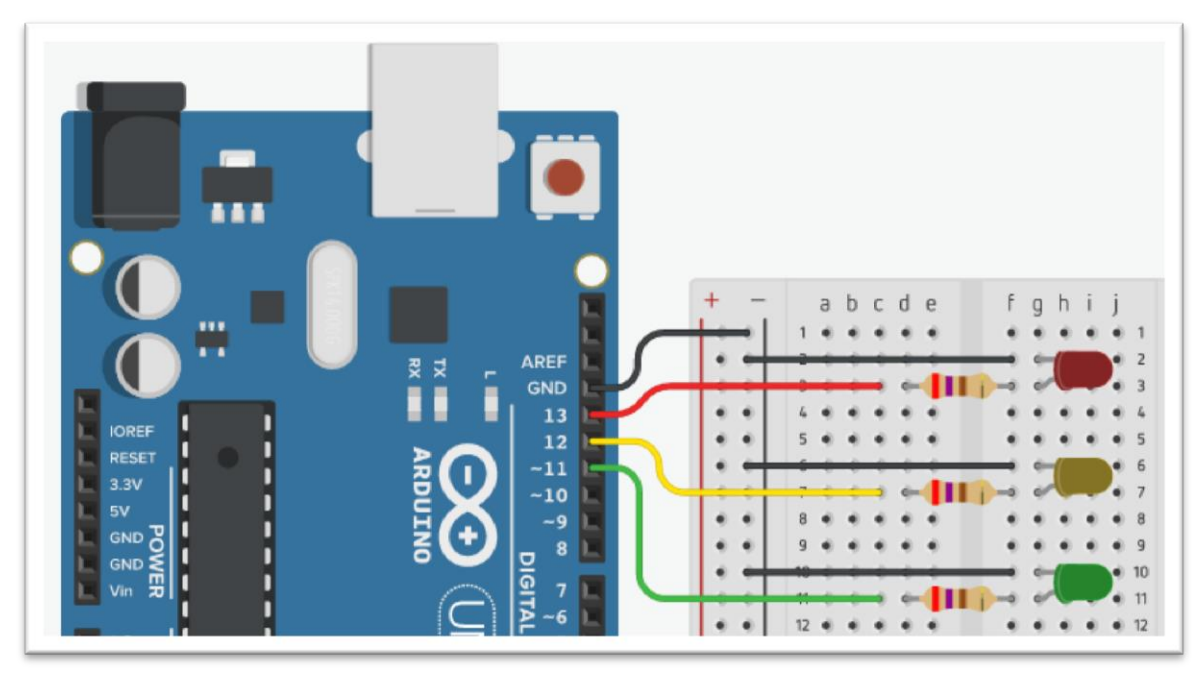

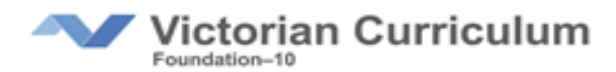

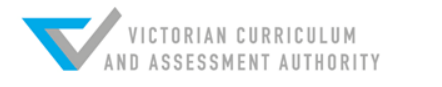

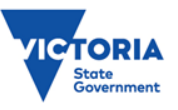

In object-oriented programming we only need to create **one light class**, a template for how all lights will work. We create light objects, name them and pass a variable.

### **Instances** (objects)

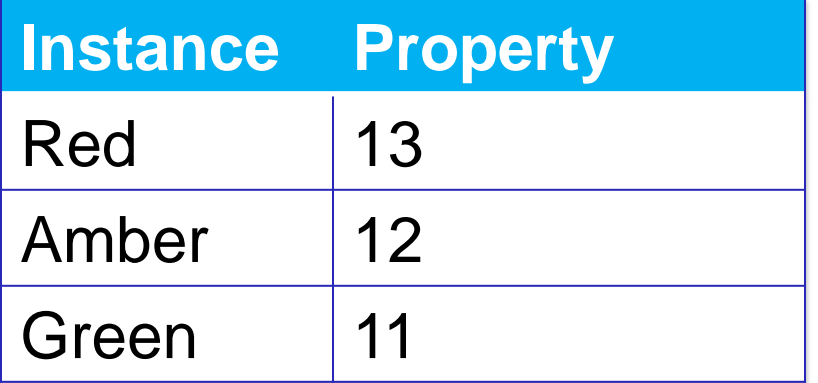

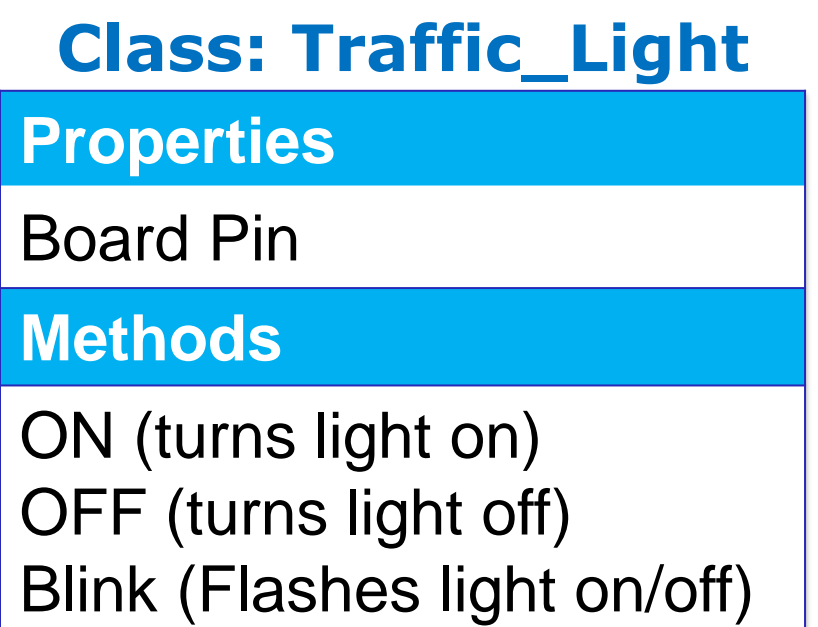

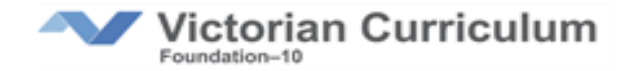

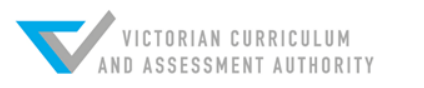

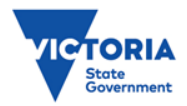

```
class Traffic_Light
{
  int Lightpin;
```

```
public:
Traffic_Light(int pin)
  ł
    Lightpin = pin;pinMode(Lightpin, OUTPUT);
  }
```

```
//methods...
};
```
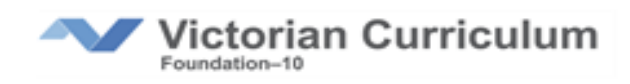

### **Class: Traffic\_Light**

**Properties**

Board Pin

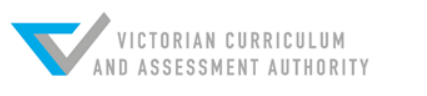

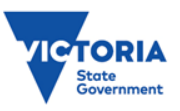

```
void ON(int duration)
  ſ
    digitalWrite(Lightpin, HIGH);
    delay(duration);
    digitalWrite(Lightpin, LOW);
  }
```

```
void OFF(int duration)
  ₹
    digitalWrite(Lightpin, LOW);
    delay(duration);ł
```
### **Class: Traffic\_Light**

#### **Methods**

ON (turns light on) OFF (turns light off)

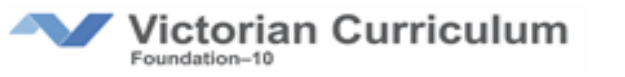

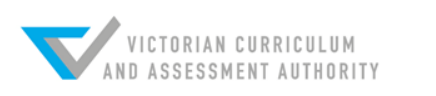

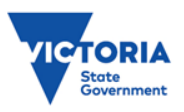

Traffic\_Light Red(13); Traffic\_Light Amber(12); Traffic\_Light Green(11);

### **Instances (objects)**

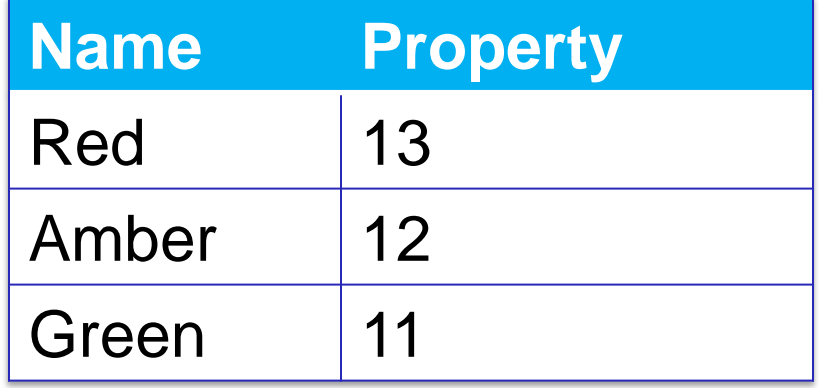

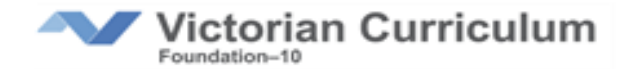

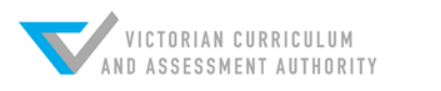

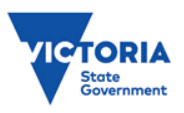

```
void loop()
  Red.0N(3000);
  Amber.0N(1000);
  Green. ON(3000);
  Amber.Blink(200,10);
```
### **Main Program**

The "run program" is now very clean, short and simple.

*Red light on 3 seconds Amber light on 1 second Green light on 3 seconds Amber blinks 10 times*

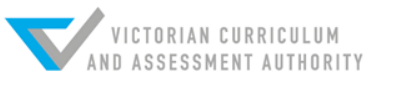

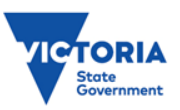

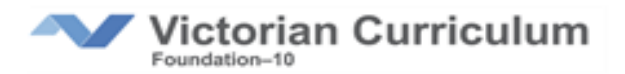

```
Object-oriented programming General-purpose programming
```

```
void loop()
  Red.0N(3000);
  Amber.0N(1000);
  Green.ON(3000);
  Amber.Blink(200,10);
```

```
void loop()
  ₹
    digitalWrite(Red, HIGH);
    delay(3000);
    digitalWrite(Red, LOW);
    digitalWrite(Amber, HIGH);
    delay(1000);
    digitalWrite(Amber, LOW);
    digitalWrite(Green, HIGH);
    delay(3000);digitalWrite(Green, LOW);
    Blink(Amber, 200, 10);
  }
```
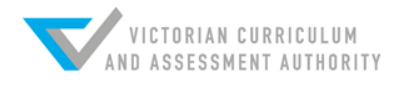

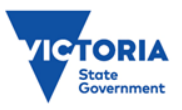

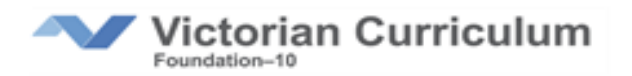

}

**A look at some common programming environments**  (visual, general-purpose and object-oriented)

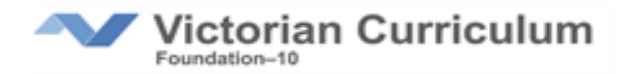

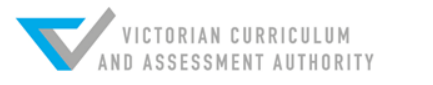

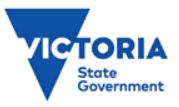

### **Learning environments**

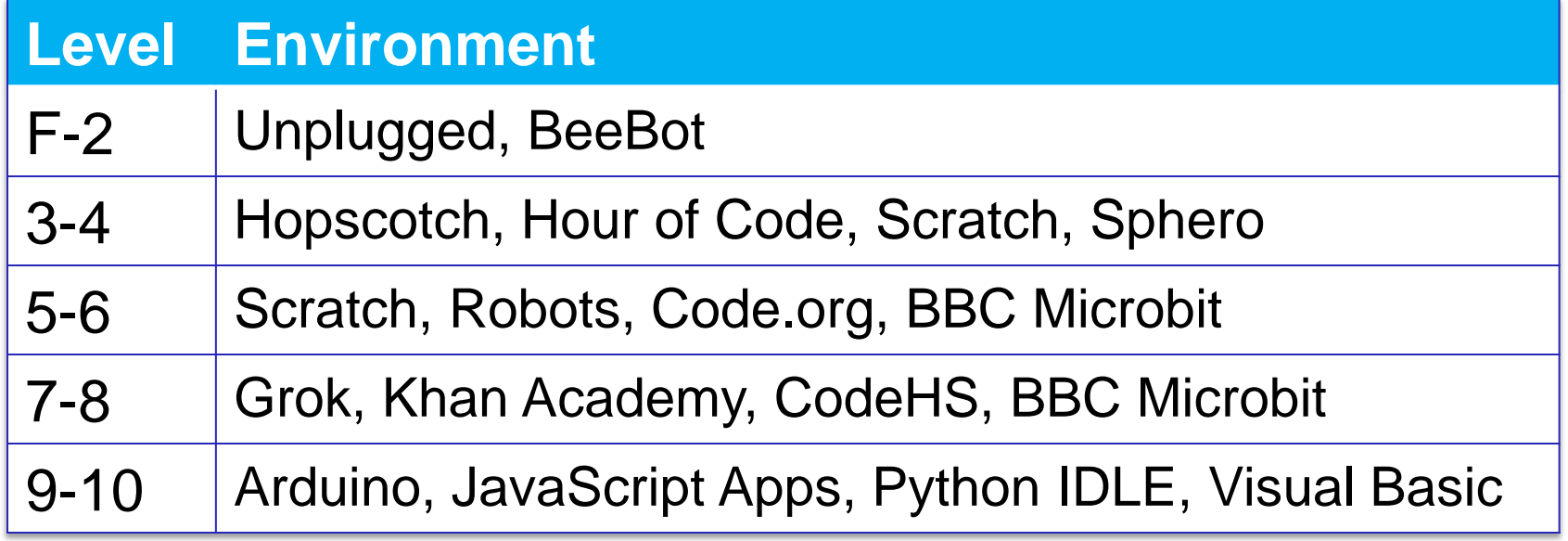

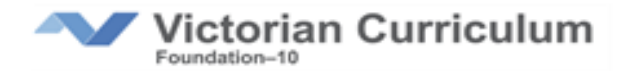

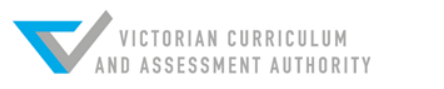

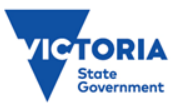

### **BBC Microbit**

Visual / JavaScript environment

• <https://makecode.microbit.org/>

Python environment

• [https://python.microbit.org](https://python.microbit.org/)

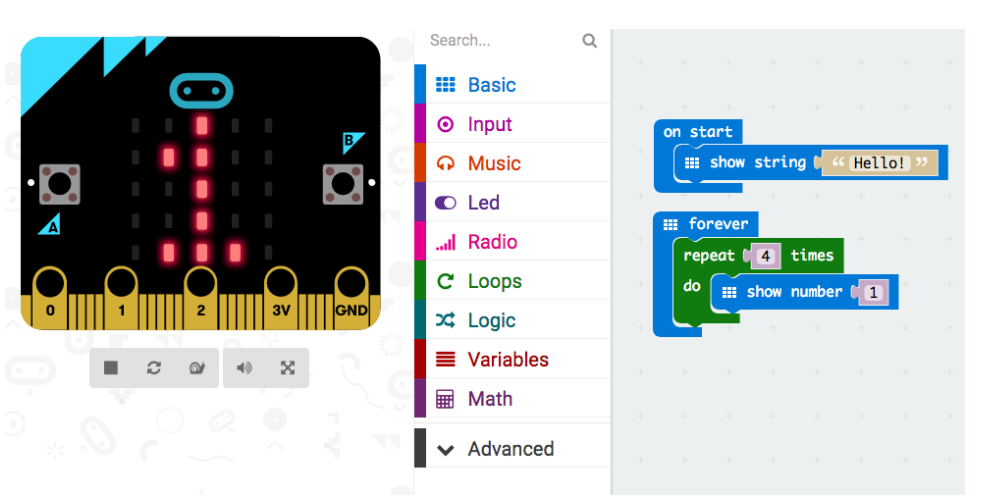

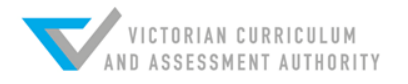

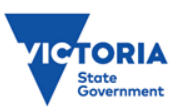

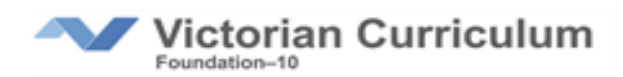

### **Learning environments**

**Advantages:** Comprehensive environment, videos, tests, examples, student development area

**Disadvantages:** Often too much content, not focused on our curriculum, students can get lost

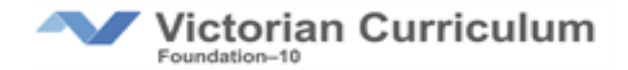

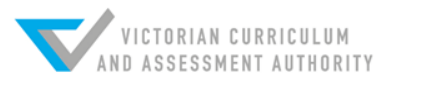

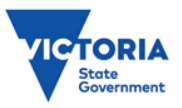

### **Environments advice**

Use for programming practice, acquiring skills, homework tasks and threshold activities

Direct the students to the most relevant sections

Do the modules yourself before the students

**Set your own programming assessment tasks**

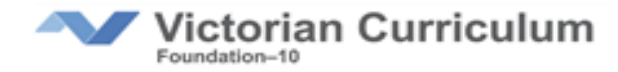

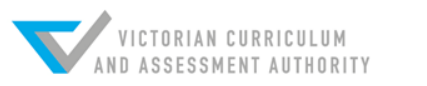

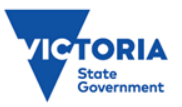

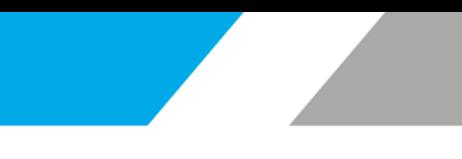

### **Suitable languages**

Needs to be a general-purpose programming language from Level 7 up

But students can use visual programming if they are low (concepts are more important than syntax)

Popular languages are:

- Python
- JavaScript
- Arduino C++

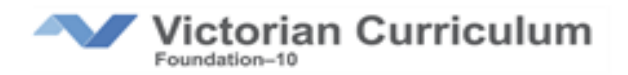

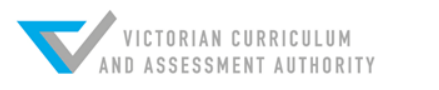

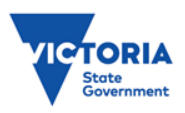

### **Considerations**

What is your goal? - this should drive everything

#### **Bottom line, try different languages and go with the one you feel most comfortable with**

Consider getting someone to mentor you

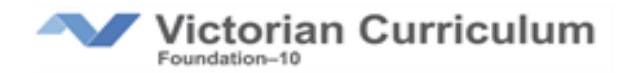

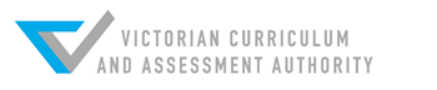

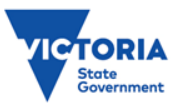

### **Considerations**

Regardless of the programming language the fundamental thinking is crucial

If students grasp the concepts transferring to a different language is fairly easy, they only need to learn syntax (spelling and grammar)

Consider using posters of loops and if statements in different programming languages

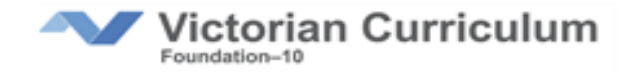

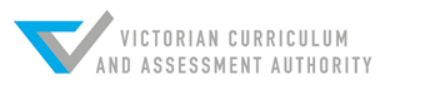

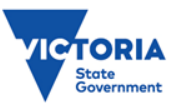

### **Resources**

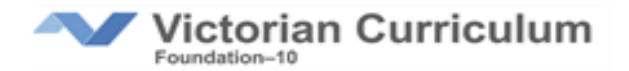

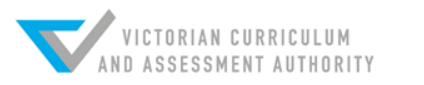

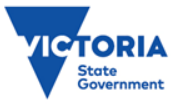

<http://www.digipubs.vic.edu.au/curriculum/digitaltechnologies/digital-technologies-curriculum>

### **DigiPubs**

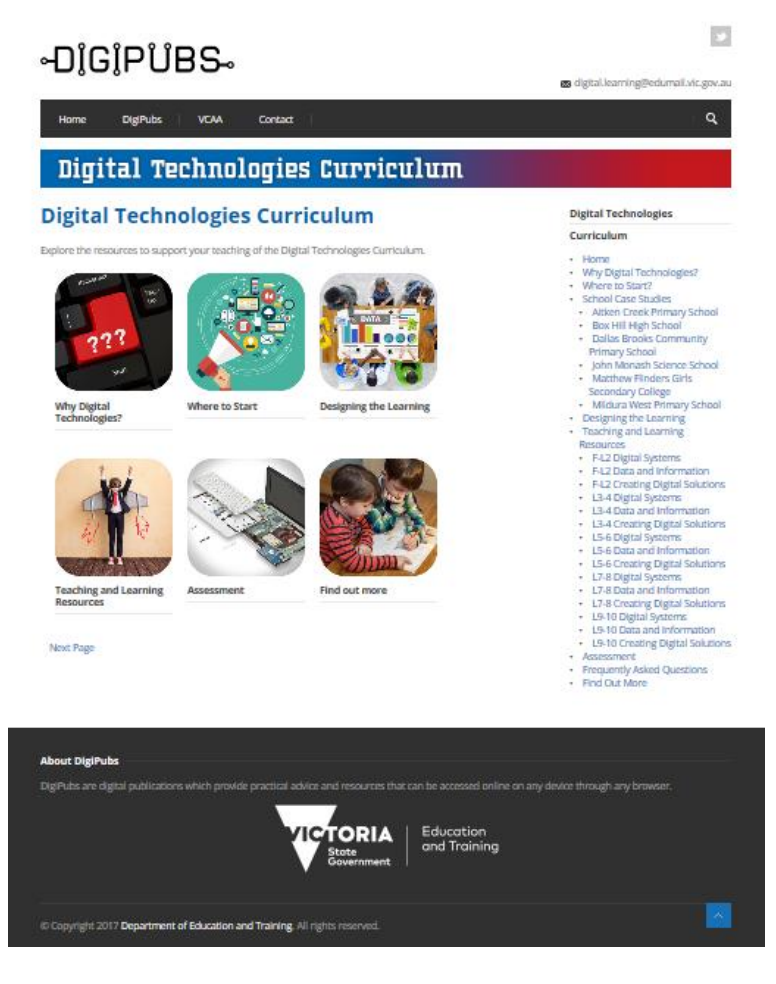

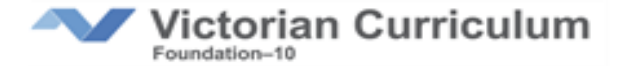

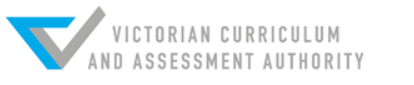

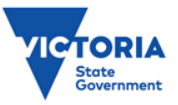

#### <https://fuse.education.vic.gov.au/>

**Fuse**

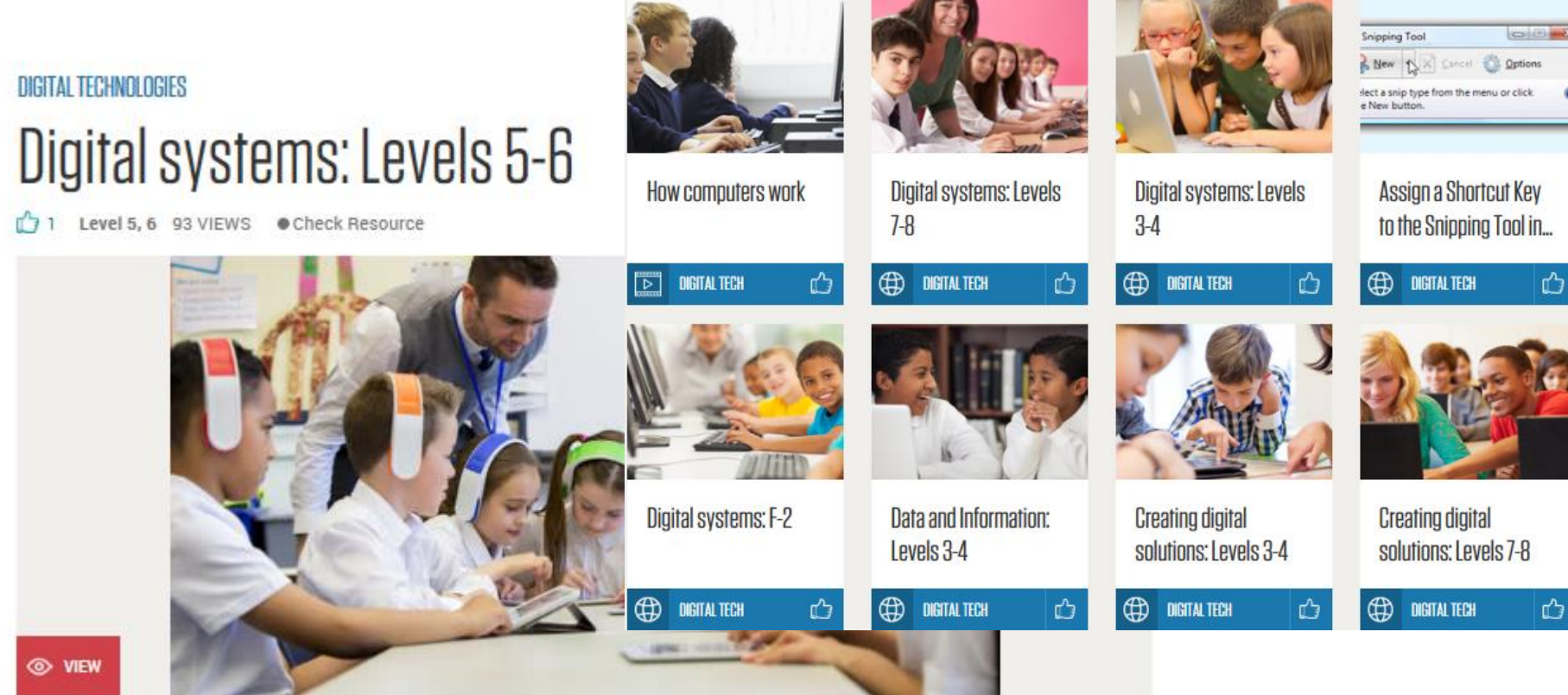

http://www.digipubs.vic.edu.au/pubs/digitaltechnologies/digital-technologies-L5\_L6\_digital\_systems

Examine the main components of common digital systems, and how such digital systems may connect together to form networks to transmit data.

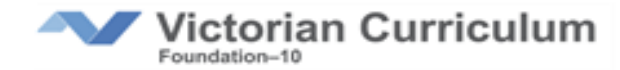

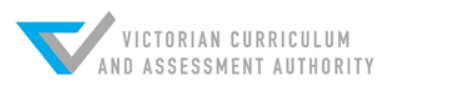

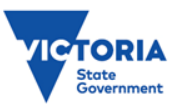

# **VCAA Professional Learning Support**

- To find online webinars or face-to-face sessions in your area:
- **[http://www.vcaa.vic.edu.au/Pages/foundation10/viccu](http://www.vcaa.vic.edu.au/Pages/foundation10/viccurriculum/viccur-proflearn-specialists.aspx) [rriculum/viccur-proflearn-specialists.aspx](http://www.vcaa.vic.edu.au/Pages/foundation10/viccurriculum/viccur-proflearn-specialists.aspx)**

To request a session for your local network: **[http://www.vcaa.vic.edu.au/Pages/foundation10/viccu](http://www.vcaa.vic.edu.au/Pages/foundation10/viccurriculum/viccur-proflearn-specialists.aspx) [rriculum/viccur-proflearn-specialists.aspx#request](http://www.vcaa.vic.edu.au/Pages/foundation10/viccurriculum/viccur-proflearn-specialists.aspx)**

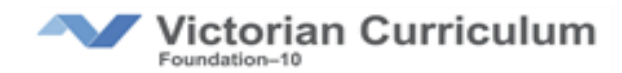

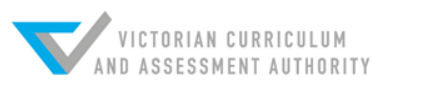

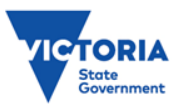

### **Teaching Resources**

The VCAA have some model lesson activities and sequences online for teachers to use

[http://www.vcaa.vic.edu.au/Pages/foundation10/viccurriculum/digite](http://www.vcaa.vic.edu.au/Pages/foundation10/viccurriculum/digitech/teachresources.aspx) [ch/teachresources.aspx](http://www.vcaa.vic.edu.au/Pages/foundation10/viccurriculum/digitech/teachresources.aspx)

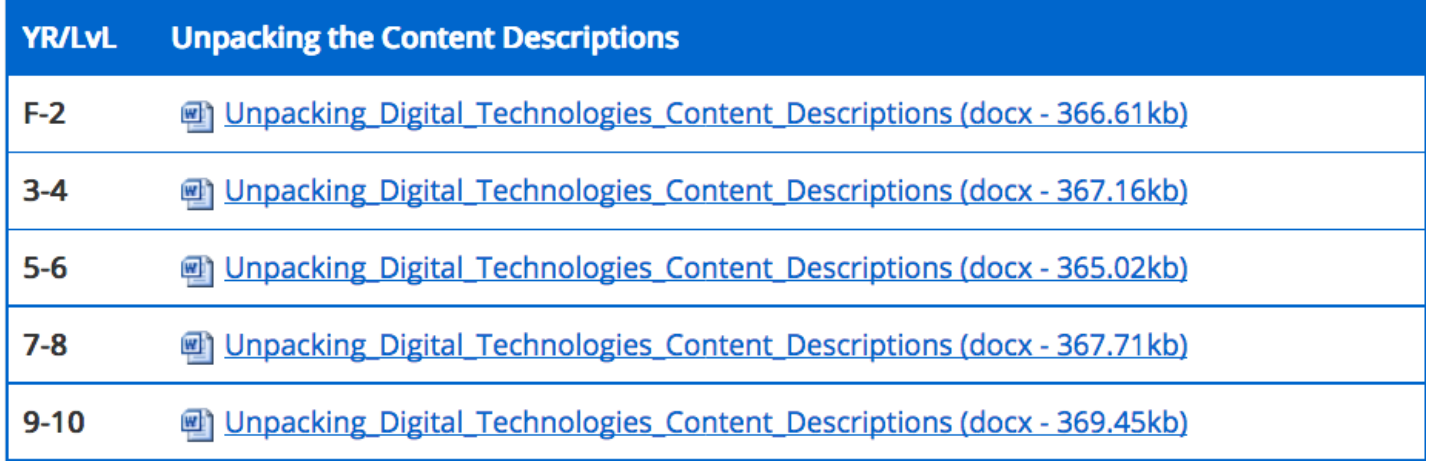

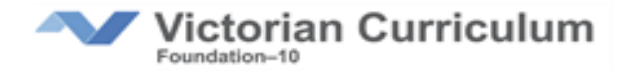

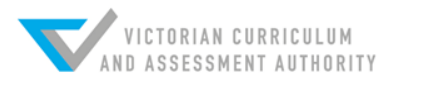

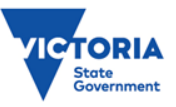

### **Questions / Feedback**

Has this presentation developed your understanding of the Digital Technology curriculum?

How can we help?

Other comments?

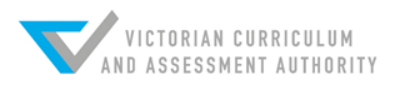

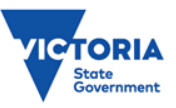

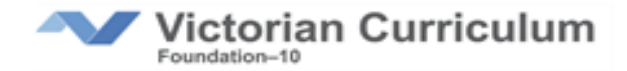

#### **Your feedback is important to us**

It will help us plan future sessions.

Please take some time to complete an evaluation of this session.

#### **[https://vcaa.qualtrics.com/jfe/form/SV\\_bdsrTF9JFeL38Q5](https://vcaa.qualtrics.com/jfe/form/SV_bdsrTF9JFeL38Q5)**

**Daryl Croke** VCAA Specialist Teacher (Digital Technologies) Teacher – Mount Ridley P-12 College, Craigieburn

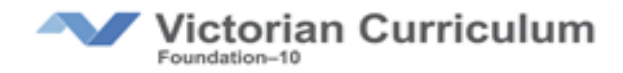

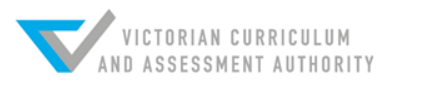

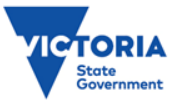